# **Bachelorarbeit**

**von** 

Florian Kocsis Matrikel-Nr.: 11085363

# **Abgas-, Verbrauchs- und Leistungsmessungen an einem mobilen Dieselgenerator bei Lastsprüngen**

**Exhaust gas, Consumption and power measurements of a mobile diesel-generator in case of load steps** 

> TH Köln – University of Applied Sciences Cologne Institute for Renewable Energy (CIRE)

Referent: Prof. Dr. Eberhard Waffenschmidt Korreferent: Prof. Dr. Kai-Uwe Münch

Ausgabe: 17.04.2017 Abgabe: 19.06.2017 Registrier-Nr.: BA 418/17

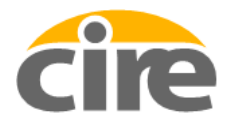

Cologne Institute for<br>Renewable Energy

**Technology Arts Sciences TH Köln** 

## **Abgas-, Verbrauchs- und Leistungsmessungen an einem mobilen Dieselgenerator bei Lastsprüngen**

# **Exhaust gas, Consumption and power measurements of a mobile dieselgenerator in case of load steps**

Registrier-Nr.: BA 418/17 von

Florian Kocsis

am Institut für Erneuerbare Energien der TH Köln

Abgabe: 19.06.2017 Referent: Prof. Dr. Eberhard Waffenschmidt Korreferent: Prof. Dr. Kai-Uwe Münch

Keywords: PV-Diesel, Dieselgenerator, Lastsprung, Dieselverbrauch, CO2-Ausstoß, Leistung

## **Kurzfassung**

Im Zuge der Kooperation der TH Köln mit dem Frauenhofer ISE, Frauenhofer IWES, Energiebau, SMA und MWH (Märkisches Werk) wird ein Versuchsstand aufgebaut, um das Verhalten eines mobilen Dieselgenerators bei Lastsprüngen zu untersuchen. Dabei werden Abgas-, Verbrauchs- und Leistungsmessungen durchgeführt. Dazu wird zunächst eine geeignete Messtechnik gesucht und der Generator umgebaut. Nach dem Aufnehmen der Messdaten werden diese auf das dynamische Verhalten des Dieselgenerators untersucht. Die Ergebnisse sollen später zur Erweiterung der Datenbank des PV-Diesel-Simulationstools der TH Köln dienen.

#### **Abstract**

In the course of the cooperation of TH Köln with Frauenhofer ISE, Frauenhofer IWES, Energiebau, SMA and MWH (Märkisches Werk), an experimental rig is built to investigate the behaviour of a mobile diesel generator with load steps. Therefore, measurements of exhaust gas, consumption and power are executed. Initially, a suitable measurement technique is selected and the generator is rebuilt. After the data collection, the measurements are analysed regarding, the dynamic behaviour of the diesel-generator. The results of this analysis ought tob e conducive to the extension of TH Köln´s data base of the PV-Diesel Simulation Tool.

# Inhaltsverzeichnis

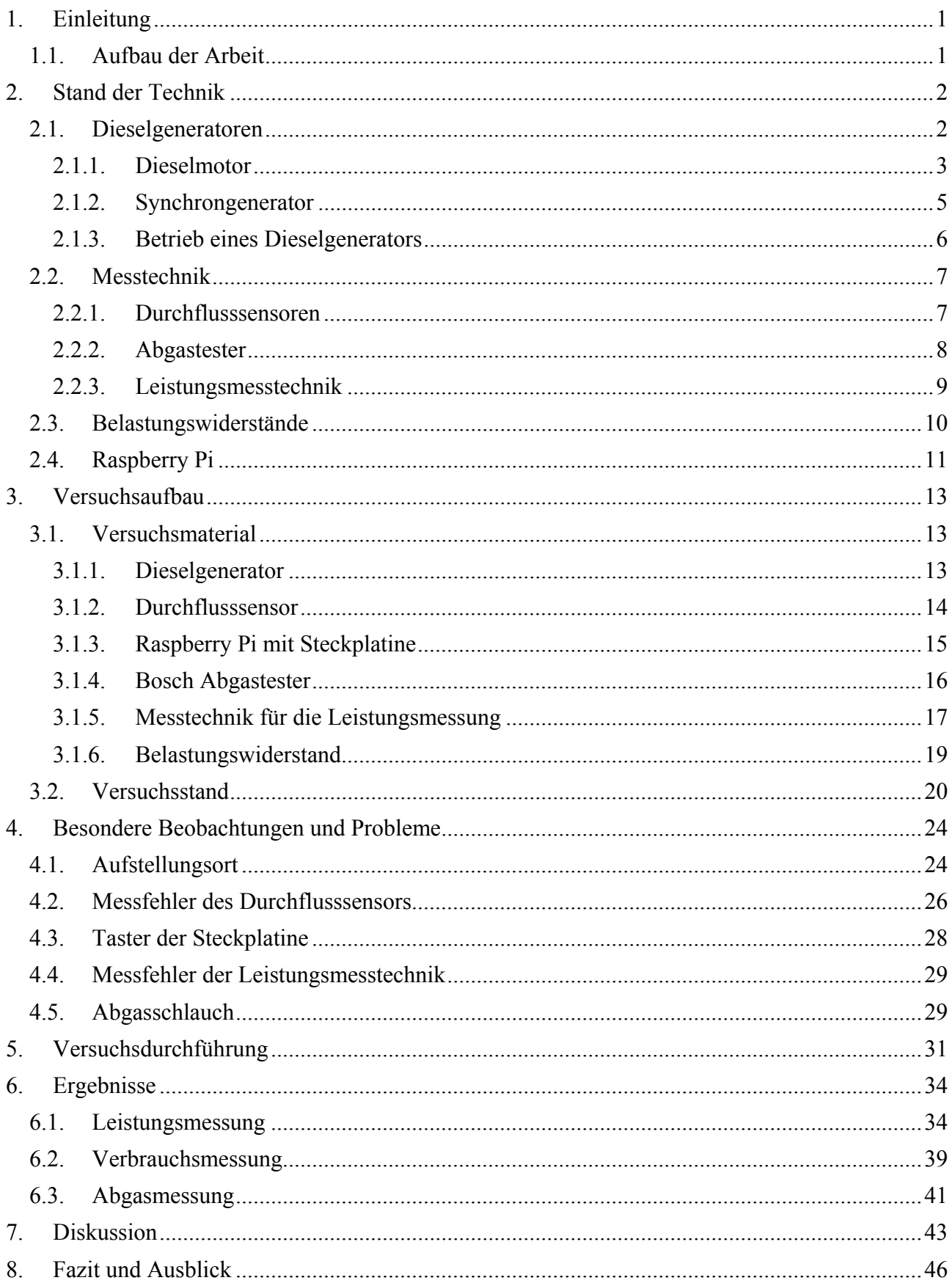

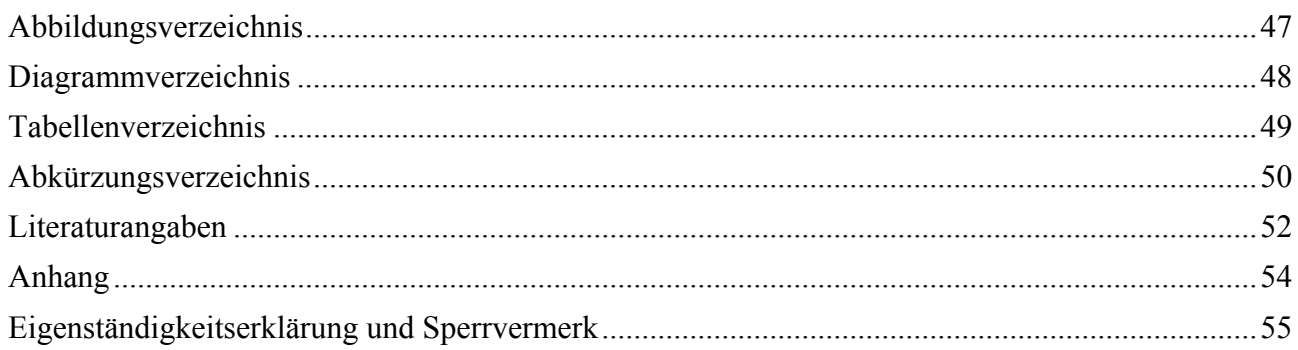

# **1. Einleitung**

Der Markt der netzautarken Energieversorgung von kleinen Systemen mit einer Leistung von 100 kW bis hin zu großen Inselnetzen im Multi-MW-Bereich wird derzeit größtenteils von Dieselgeneratoren abgedeckt. Der Markt besitzt jedoch ein großes Potenzial für nachhaltige Energieversorgungen. Insbesondere sollte dort die Photovoltaik hervorgehoben werden. [1]

Mithilfe der Kombination von PV-Anlagen und Dieselgeneratoren könnte so für eine sichere und gleichzeitig saubere Energieversorgung gesorgt werden. Dies ist vor allem von Vorteil, da der Markt für PV-Dieselanlagen in Regionen liegt, welche eine hohe Sonneneinstrahlung vorweisen. Dadurch werden diese wirtschaftlich rentabel. [2]

Aus diesem Grund ist die TH Köln eine Kooperation mit dem Frauenhofer ISE, Frauenhofer IWES, Energiebau, SMA und MWH (Märkisches Werk) eingegangen. Das Hauptziel dieser Kooperation ist es, verschiedene Konzepte und Komponenten zu entwickeln, welche eine Umrüstung von bestehenden Systemen oder den Neubau von PV-Diesel-Hybridsystemen im Off-Grid-Betrieb standardisieren und vereinfachen. [2]

Die TH Köln arbeitet in diesem Zusammenhang an einer Software zur Simulation von Hybridsystemen. Die folgende Arbeit soll bei der Weiterentwicklung des Tools helfen und befasst sich deshalb mit dem Verhalten eines mobilen Dieselgenerators bei Lastsprüngen. Dafür wurde ein Versuchsaufbau angefertigt, um einen Dieselgenerator zu untersuchen. Ziel ist es, herauszufinden, wie ein Dieselgenerator auf dynamische Lasten, sprich außerhalb seines normalen Arbeitsverhaltens, reagiert. Dafür werden verschiedene Szenarien entwickelt, welche unterschiedliche Lastsprünge von 1 kW bis zu 4 kW simulieren. Mithilfe von verschiedenen Messinstrumenten werden dabei die Leistung, der Verbrauch, sowie die Abgase des Generators aufgezeichnet. [1]

#### **1.1. Aufbau der Arbeit**

Die Arbeit befasst sich mit dem Verhalten eines mobilen Dieselgenerators bei Lastsprüngen und soll Daten für die Weiterentwicklung des von der TH Köln erstellten Tools sammeln. Der Aufbau der Arbeit ist wie folgt gegliedert:

**Stand der Technik:** Zu Beginn der Arbeit gehe ich auf die Grundlagen der im Versuch benutzten Komponenten ein. Dabei soll ein erster Eindruck über die verwendeten Komponenten und deren Funktionsweise gesammelt werden.

**Versuchsaufbau:** Danach werden die einzelnen Komponenten genau beschrieben und weshalb sie für den Versuch ausgesucht werden. Der Entscheidungsprozess bei der Beschaffung des Materials wird dabei aufgezeigt.

**Besondere Beobachtungen und Probleme:** Der Prozess des Versuchsaufbaus wird anhand der aufgetretenen Probleme beschrieben. Dadurch wird der Entwicklungsprozess während des Versuches besser gezeigt.

**Versuchsdurchführung:** Es wird ein exemplarischer Versuchsablauf und die Zusammenarbeit der einzelnen Komponenten miteinander beschrieben.

**Ergebnisse und Ausblick:** Zum Schluss werden die Ergebnisse der Versuche beschrieben und analysiert. Außerdem wird ein Ausblick gegeben, wozu die gewonnenen Erkenntnisse genutzt werden können.

# **2. Stand der Technik**

Im folgenden Kapitel werden die Grundlagen beschrieben. Wie der Name des Kapitels schon andeutet, wird beschrieben, was für eine Technik vorhanden ist und wie diese im Allgemeinen funktionieren. Dabei werden Komponenten betrachtet, welche im Versuch zum Einsatz kommen.

#### **2.1. Dieselgeneratoren**

Dieser Abschnitt befasst sich mit dem Thema Dieselgenerator. Ein Dieselgenerator besteht aus einem Dieselmotor, welcher einen Synchrongenerator antreibt. Dies kann über eine elektromagnetische Kupplung erfolgen, die bei Erreichen der Nenndrehzahl des Motors eingeschaltet wird. Dadurch wird Motor und Generator miteinander verbunden und es kann Strom erzeugt werden. Ein Dieselgenerator kann sowohl stationär als auch mobil eingesetzt werden. Dadurch, dass er in der Lage ist, mit Dieselkraftstoff Strom zu erzeugen, wird er im Notfall oder an Orten ohne Netzanschluss gebraucht. In Abbildung 1 ist der allgemeine Aufbau eines Dieselgenerators und dessen Komponenten zu sehen. Es handelt sich hierbei um einen stationären Dieselgenerator. [3]

*Abbildung 1: Aufbau eines Dieselgenerators [3]*

#### *2.1.1. Dieselmotor*

Die grundlegende Idee eines Dieselmotors war es, einen Motor zu entwickeln, der einen höheren Wirkungsgrad als die damals weit verbreitete Dampfmaschine besitzt. Dabei sollte der Dieselmotor kleinere Abmaße als eine Dampfmaschine besitzen bei gleichzeitiger hoher Leistung. Die Verbreitung von Dieselmotoren gelang durch die hohe Wirtschaftlichkeit im Vergleich zum Ottomotor. Heutzutage werden Dieselmotoren in vielen Gebieten eingesetzt. So sind sie z.B. in Schiffen, Bau- und Landmaschinen, Lokomotiven, PKW sowie Nutzfahrzeugen zu finden. [4] Dabei folgt der Motor immer dem gleichen Prinzip. Es handelt sich um einen Selbstzündungsmotor mit innerer Gemischbildung. Dabei wird die Luft, die für die Verbrennung benötigt wird, im Brennraum hoch verdichtet. Der dabei eingespritzte Diesel entzündet sich dann von selbst, da durch die Kompressionen hohe Temperaturen entstehen. Die im Dieselkraftstoff gespeicherte chemische Energie wird dann vom Motor in mechanische Energie umgewandelt. Der Wirkungsgrad liegt heutzutage bei großen langsam laufenden Motoren bei über 50%. Dieselmotoren können sowohl nach dem Prinzip eines Zweitakt-, als auch eines Viertakt-Motors arbeiten. Die Arbeitsweise eines Motors ist dabei gleich. In Abbildung 2 ist die Innenansicht eines Zylinders zu sehen. Ein Kolben wird durch die Verbrennung des Diesel-Luft-Gemisches angetrieben. An dem Kolben befindet sich eine Pleuelstange. Diese überträgt die Kraft vom Kolben wiederum auf die Kurbelwelle. Damit der Motor ruhiger läuft, befindet sich an ihr eine Schwungscheibe. Diese hält die Kurbelwelle gleichmäßig in Bewegung. Die dabei entstehende Drehzahl der Kurbelwelle wird auch Motordrehzahl genannt. [4]

#### *Abbildung 2: Schematische Darstellung eines Zylinders [5]*

Beim Viertakt-Prinzip besteht, wie der Name schon erahnen lässt, ein Arbeitszyklus aus vier Takten. Beim ersten Takt, dem Ansaugen, bewegt sich der Kolben vom oberen Totpunkt abwärts. Dabei ist das Einlassventil offen und durch den entstehenden Unterdruck wird Luft in den Zylinder angesaugt. Das Auslassventil ist geschlossen. Beim zweiten Takt, dem Verdichten, bewegt sich der Kolben vom unteren zum oberen Totpunkt. Sowohl das Ein-, als auch das Auslassventil sind dabei geschlossen. Die Luft im Brennraum wird dabei stark verdichtet und es entstehen hohe Temperaturen im Zylinder. Beim dritten Takt, dem Arbeiten, wird der Dieselkraftstoff in den Zylinder eingespritzt und entzündet sich von selbst. Durch die Verbrennung und die dabei frei gesetzte Energie bewegt sich der Kolben wieder nach unten. Beim vierten und letzten Takt, dem Ausstoßen, wird das Auslassventil geöffnet. Bewegt sich der Kolben nun wieder zum oberen Totpunkt, werden die Abgase aus dem Zylinder gedrückt. Kurz vor oder nach Erreichen des oberen Totpunktes wird das Auslassventil wieder geschlossen und es beginnt wieder von vorne. In Abbildung 3 ist das zuvor erklärte Prinzip bildlich dargestellt. [4, 6]

#### *Abbildung 3: Viertaktprinzip eines Dieselmotors [6]*

Das Prinzip des Zweitakt-Motors spart sich im Vergleich zum Viertakt-Prinzip eine Kurbelwellenumdrehung, denn beim ersten Takt bewegt sich der Kolben vom oberen Totpunkt nach unten bzw. wird durch die bei der Verbrennung freigesetzten Kraft nach unten bewegt. Kurz vor Erreichen des unteren Totpunktes öffnet der Kolben Einlassschlitze in der Zylinderwand. Beim Herunterfahren des Kolbens entsteht ein Unterdruck. Mithilfe des Unterdrucks wird Frischluft in den Brennraum gesogen und durch das geöffnete Auslassventil die Abgase herausgedrückt. Bewegt der Kolben sich nun wieder Richtung oberer Totpunkt, so verschließt er automatisch die Einlassschlitze und das Auslassventil schließt wieder. Dadurch ist der Brennraum wieder abgedichtet und die Luft wird bis zum oberen Totpunkt verdichtet. Beim Erreichen des oberen Totpunktes wird Diesel in den Brennraum eingespritzt und durch die hohen Temperaturen entzündet sich dieser von selbst. Damit ist der Arbeitskreislauf abgeschlossen und beginnt von vorne. [7]

Aus wie vielen Zylindern ein Motor besteht, ist abhängig von seinem Einsatzort. Bei einem kleinen Dieselgenerator beispielsweise besitzt der Motor nur einen Zylinder. In einem großen Schiffsdiesel hingegen können 14 Zylinder zum Einsatz kommen. [8, 9]

Unabhängig vom Arbeitsprinzip oder der Anzahl der Zylinder entstehen bei der Verbrennung Abgase. Diese Abgase setzen sich aus verschiedenen Stoffen zusammen. Den Hauptbestandteil bilden ungiftige Stoffe. Bei ihnen handelt es sich um Stickstoff, Sauerstoff, Wasser und Kohlenstoffdioxid. Jedoch sind in den Nebenbestandteilen des Abgases auch giftige Stoffe wie Kohlenwasserstoff, Stickstoffe und Kohlenstoffmonoxid vorhanden. In Abbildung 4 ist die prozentuale Zusammensetzung des Abgases bei einem PKW im Teillastbereich zu sehen. Wie viel CO2 im Abgas vorhanden ist, hängt von der verbrauchten Kraftstoffmenge ab. Je mehr verbraucht wird, desto höher ist der enthaltene Anteil im Abgas. Der Anteil von CO im Abgas ist auf eine unvollständige Verbrennung zurückzuführen. Dies passiert, wenn das Luft-Kraftstoff-Gemisch zu fett und zu wenig Luft für die Verbrennung vorhanden ist. Die HC-Konzentration im Abgas ist auch auf eine unvollständige Verbrennung zurückzuführen, die durch einen Sauerstoffmangel entsteht. [4]

*Abbildung 4: Prozentuale Zusammensetzung der Abgase [4]* 

#### *2.1.2. Synchrongenerator*

Ein Synchrongenerator kann sowohl die Funktion eines Motors, als auch die eines Generators übernehmen. Der Aufbau des Generators ist dabei gleich. Ein Synchrongenerator besteht im Wesentlichen aus einem beweglichen Teil, dem Rotor, und aus einem feststehenden Teil, dem Stator, wie in Abbildung 5 zu sehen ist. Der Stator ist das Gehäuse der Maschine, er ist also für die Stabilität zuständig. Weiterhin befinden sich im Stator Drehstromwicklungen in dafür vorgesehenen Nuten. Diese sind im Generatorbetrieb dafür zuständig, Spannungen zu induzieren und an das Drehstromsystem abzugeben. Wird der Synchrongenerator als Motor benutzt, erzeugen die Drehstromwicklungen ein magnetisches Feld, indem sie Energie aus dem System aufnehmen. Damit die Maschine in der Lage ist, ein Magnetfeld aufzubauen, müssen die drei Stränge der Drehstromwicklungen symmetrisch und um 120 ° versetzt voneinander angeordnet werden. Dabei können die Stränge der Drehstromwicklung entweder in einer Dreieckschaltung oder einer Sternschaltung realisiert werden. Abhängig von der Bauart gibt es Synchrongeneratoren mit zwei oder vier Polpaaren. [10]

#### *Abbildung 5: Allgemeiner Aufbau eines Synchrongenerators [10]*

Der Rotor bzw. Läufer der Synchronmaschine ist für die Erzeugung eines magnetischen Gleichfeldes zuständig. Dabei gibt es zwei verschiedene Bauarten. Der Vollpolläufer besteht aus einem zylindrischen Körper mit Nuten. In den Nuten befinden sich die Erregerwicklungen, auch Polradwicklungen genannt. Sie kommen bei schnelllaufenden Maschinen zum Einsatz. Bei der zweiten Bauart handelt es sich um Schenkelpolläufer. Diese besitzen ausgeprägte Pole, das bedeutet, dass die Erregung entweder durch eine Erregerwicklung oder fest verbaute Permanentmagnete erfolgt. Damit die Erregerwicklung den erforderlichen Gleichstrom geliefert bekommt, wird über Schleifringe und Kohlekontakte die benötigte Energie geliefert. Bei schnelllaufenden Maschinen sind auch Erregungen ohne Schleifringe möglich. Dabei wird über mitrotierende Gleichrichter Außenpol-Synchrongeneratoren die Erregung realisiert. [10]

#### *2.1.3. Betrieb eines Dieselgenerators*

Durch das Starten des Dieselmotors wird der Läufer des Synchrongenerators in Bewegung versetzt. Dadurch wird das Gleichfeld, welches der Läufer besitzt, zu einem Drehfeld für die im Stator verbauten Drehstromwicklungen. Das rotierende magnetische Feld induziert ein Drehspannungssystem in den Wicklungen. Diese Spannungen können dann an den Klemmen der Drehstromwicklungen abgegriffen werden. Die Frequenz des Drehspannungssystems ist abhängig von der Drehzahl des Läufers und der Anzahl der Polpaare. Wird ein Verbraucher an die Klemmen des Stators angeschlossen, so fließt zu dem Verbraucher ein Strom mit derselben Frequenz. Die Drehzahl des Dieselmotors bestimmt somit die Drehzahl des Läufers. Damit kann die Frequenz und die abzugebende Spannung bestimmt werden. [10]

#### **2.2. Messtechnik**

Dieser Abschnitt befasst sich mit den unterschiedlichen Messtechniken, die für den Versuch verwendet werden. Dabei werden die Komponenten, die für die Messung benutzt werden, beschrieben. Es wird auf ihre Funktionsweise und den Aufbau eingegangen.

#### *2.2.1. Durchflusssensoren*

Für die Messung des Durchflusses eines Mediums gibt es eine Vielzahl an verschiedenen Sensoren. Eine davon sind Magnetfeldsensoren. Unter anderem gehören Hallsensoren zu diesen. Sie nutzen zur Erfassung der Messdaten den Hall-Effekt.

*Abbildung 6: Darstellung des Halleffekts [11]* 

Dieser beschreibt, dass es in einem festen elektrischen Leiter nicht möglich ist, dass durch die Lorenzkraft alle Elektronen abgelenkt werden. Sie werden innerhalb des leitenden Materials gezwungen, auf der Seite zu fließen, auf der sie die Kraft bewegt. Dadurch entsteht auf einer Seite des Leiters ein Überschuss an Elektronen. So kommt es zu einer zusätzlichen Spannung, welche senkrecht zum Magnetfeld und Stromfluss steht. Diese wird auch Hallspannung genannt und kann gemessen werden. In Abbildung 6 ist der zuvor erklärte Halleffekt noch einmal graphisch dargestellt. Die Größe der Hall-Spannung ist proportional zur magnetischen Flussdichte und kann mit folgender Formel beschrieben werden: [11]

 $U_H = R_H * \frac{I * B}{d}$ 

 $U_H$  = Hallspannung  $R<sub>H</sub>$  = Hallkonstante des Materials I = Stromstärke B = Magnetische Flussdichte d = Dicke des Leiters/Halbleiters [11]

Hall-Sensoren bestehen meist aus einem Halbleiterplättchen, welches in einen integrierten Schaltkreis eingesetzt wird. Der Schaltkreis wird meist auch zur Signalverstärkung genutzt. Werden Hall-Sensoren als Durchflusssensoren für Flüssigkeiten benutzt, so befindet sich die Elektronik verschweißt in einem Gehäuse. Im Inneren des Sensors, der vom Medium durchströmt wird, kann sich je nach Bauart ein Rotor mit vier Flügeln befinden. Dabei befinden sich auf zwei gegenüberliegenden Flügeln Magnete. Wird der Rotor nun durch das Medium in Bewegung gesetzt, kann die Bewegung über die Magnete erfasst und in ein Signal umgewandelt werden. Damit der Sensor funktioniert, muss er mit einer externen Betriebsspannung versorgt werden. [12]

Die meisten Hall-Sensoren besitzen einen PNP-bzw. NPN-Anschluss. Dies bedeutet, dass drei Leitungen am Sensor angeschlossen werden. Dabei wird der Sensor über einen Anschluss mit der benötigten Spannung versorgt. Ein zweiter Anschuss ist für die Masse. Der dritte Anschluss greift das Signal des Sensors ab. Hier liegt auch der Unterscheid in den beiden Ausführungen. Ist von PNP die Rede, so wird über die Signalleitung ein positives Signal erfasst, wenn der Sensor "Ein" signalisiert. Bei NPN hingegen wird über die Signalleitung ein negatives Signal erfasst, wenn der Sensor "Ein" signalisiert. [13]

Sobald der Hallsensor mit Strom versorgt wurde und sich ein magnetisches Feld senkrecht zu ihm aufgebaut hat, kann dieser Messsignale abgeben. Wird mit dem Hallsensor eine Drehzahl oder Geschwindigkeit gemessen, so gibt er das Signal als Impuls aus. Die ausgegebenen Impulse können dann durch externe Anzeigen oder Computerprogramme in der gewünschten Einheit umgerechnet und angezeigt werden. [12]

#### *2.2.2. Abgastester*

Es gibt verschiedene Möglichkeiten, die Abgase eines Dieselgenerators zu messen. Zum Beispiel mit dem CSV-Verdünnungsverfahren, einem NDIR-Analysator, einer Messung der Partikelemission oder dem Trübungsverfahren. Das Trübungsverfahren wird zur Ermittlung der Emissionen eines PKW während der Abgasuntersuchung oder in der Motorenentwicklung genutzt. Dabei wird jedoch unter zwei Arten der Trübungsmessung unterschieden. Zum einen können Abgase durch einen Filterpapierstreifen angesaugt werden, bis ein vorgegebenes Volumen erreicht wird. Da das Volumen erfasst wird, ist dieses Verfahren exakt reproduzierbar. Verschiedene Einflüsse, wie zum Beispiel die Temperatur- und Druckeinflüsse, sowie das Totvolumen zwischen dem Papier und der Entnahme werden berücksichtigt. Die Auswertung erfolgt jedoch erst nach dem Test. Hierfür wird das nach dem Test geschwärzte Filterpapier ausgewertet. Zum anderen können die Abgase mit der Absorptionsmethode gemessen werden. Bei laufendem Motor wird über eine Sonde ein Teil der Abgase aus dem Auspuff entnommen. Die so entnommenen Abgase durchlaufen in der Messkammer einen Lichtstrahl. Hierbei wird die Lichtschwächung fotoelektrisch gemessen. Die Trübung und der Absorptionskoeffizient werden so ermittelt. Die Werte wie CO2, CO, O2, Lambda, Drehzahl und HC können dabei live auf einem Bildschirm verfolgt werden, wodurch eine schnelle Veränderung der Abgase nachvollzogen werden kann. [4, 14]

#### *2.2.3. Leistungsmesstechnik*

Für die Erfassung der elektrischen Leistung gibt es verschiedene Möglichkeiten. Die weit verbreitetste Form ist jene, bei der mithilfe eines Multimeters gemessen wird. Es gibt aber auch komplexere Methoden, mit der die Daten auf einem PC erfasst und angezeigt werden können. Dafür kann ein Messumformer gebaut werden. Mit diesem können die Messsignale aufgenommen und mit einer Multifunktions-Datenerfassungskarte an einen PC übertragen werden. Damit die Strom- und Spannungswerte gemessen werden können, kommen verschiedene Sensoren zum Einsatz. Für die Strommessung kann ein Shunt oder eine Hallsonde verwendet werden. Die Spannungsmessung kann mithilfe eines Übertragers oder eines Optokopplers realisiert werden. In Abbildung 7 ist der Aufbau eines Optokopplers zu sehen. Dieser besteht aus einer LED, die als Sender dient und einem Fotodetektor, der als Empfänger dient. Der Übertrager kann aus einem Eisenkern bestehen, der zwei Spulen miteinander verbindet. Dies ist in Abbildung 8 dargestellt. [15]

*Abbildung 7: Aufbau eines Optokopplers [16]* 

#### *Abbildung 8: Aufbau eines Übertragers [17]*

Die Sensoren benötigen Hilfsenergie, welche durch Schaltnetzteile zur Verfügung gestellt werden kann. Die Sensoren werden dann noch nach einem Schaltplan auf einer Platine verlötet und in einem Gehäuse untergebracht. Das Gehäuse muss natürlich über Stecker verfügen, damit auf der einen Seite die zu messende Maschine bzw. Energiequelle, und auf der anderen Seite die Multifunktions-Datenerfassungskarte angeschlossen werden können. Die Messdaten müssen dann am Computer mit einer speziellen Software bearbeitet werden. Die Software kann zum Beispiel mit einem Programm wie LabVIEW erstellt werden. Mit dem Messumformer kann also ein analoges Signal in ein digitales Signal umgewandelt werden. [15]

## **2.3. Belastungswiderstände**

Belastungswiderstände werden benötigt, um zum Beispiel Generatoren oder Batterien auf deren Funktion zu prüfen. Dafür werden sie als Last- oder Entladewiderstand benutzt, um zu überprüfen, ob der Generator es schafft, die geforderte Leistung zu liefern oder die Batterie die gespeicherte Leistung wieder abgeben kann. Dafür kann der Belastungswiderstand als Verbraucher eingesetzt werden. [18]

Es gibt drei verschiedene Arten von Belastungswiderständen. Sie unterscheiden sich in der Art des Stromes. Es gibt Dreh-, Wechsel- und Gleichstrom-Belastungswiderstände. [18]

Das Prinzip, das dabei eingesetzt wird, ist im Grunde ganz einfach. Es wird der Spannungsquelle einfach ein Lastwiderstand in Reihe geschaltet, durch den die elektrische Leistung aufgenommen wird. Bei Belastungswiderständen ist der Aufbau jedoch etwas komplexer. Sie werden je nach Anwendungsgebiet in mobilen Gehäusen oder Schränken geliefert. Die Widerstände bestehen dabei meist aus Gitterelementen, die zu Paketen zusammengefasst werden. Aus welchem Material die Gitterelemente sind, ist abhängig von der Anwendung. Die Verdrahtung der einzelnen Elemente besteht entweder aus Kupferschienen oder hitzebeständigen Leitungen. Je nachdem wie viel Leistung ein Belastungswiderstand aufnehmen kann, ist er mit einer Luftkühlung versehen, denn bei der Aufnahme hoher Leistungen entsteht eine große Hitze, die mithilfe von Ventilatoren abgeführt wird. Kleinere Belastungswiderstände kommen auch ohne extra Kühlung aus. Darüber hinaus kann der Belastungswiderstand auch noch mit einer elektrischen Steuerung oder Messanlagen ausgestattet werden. Die elektrische Steuerung dient der Überwachung, Schaltung und Steuerung aller wichtigen Abläufe. Dadurch könnte von einem PC aus der Belastungswiderstand gesteuert werden und müsste nicht von Hand bedient werden. Die Messanlage kann am Belastungswiderstand selber z.B. die Spannung und Stromwerte wiedergeben, mit denen der Widerstand belastet wird. [19]

## **2.4. Raspberry Pi**

Beim Raspberry Pi handelt es sich um eine günstige Möglichkeit PNP bzw. NPN Sensoren auszulesen. Das Betriebssystem eines Raspberry Pi basiert auf Linux. Am häufigsten wird Raspbian benutzt. Dieses kann kostenlos und lizenzfrei aus dem Internet heruntergeladen werden. Es gibt aber auch noch NOOBS (New Out Of Box Software) oder weitere Programme. Um ein Betriebssystem auf einem Raspberry Pi zu installieren, wird einfach auf einer mircoSD-Karte die gewünschte Software gezogen. Der Zugriff auf das Raspberry Pi kann entweder über Tastatur, Maus und Bildschirm, die direkt an das Pi angeschlossen werden, oder über eine SSH-Verbindung erfolgen. Dafür muss sich der Computer, von dem aus das Raspberry gesteuert werden soll, nur im gleichen Netzwerk befinden. Der Vorteil einer direkten Steuerung mit Maus und Tastatur ist, dass eine visuelle Benutzeroberfläche vorhanden ist. Dadurch ist diese Handhabung für Laien einfacher. Bei einer Steuerung über einen anderen Computer dient nur die Konsole als Steuerung. Deshalb ist diese Methode schwieriger, denn die Navigation bzw. Steuerung erfolgt nur über Konsolenbefehle. [20, 21]

Ein weiterer Vorteil eines Raspberry Pi ist die Programmierung von eigenen Programmen. Dafür wird häufig "Python" benutzt. Hierbei handelt es sich um eine objektorientierte, interpretierte und interaktive Programmiersprache. [22]

Vom einfachen Ein- und Ausschalten einer LED über die autonome Steuerung eines Modelautos, lassen sich mithilfe der GPIOs viele verschiedene Projekte realisieren. [20, 23]

Bei einem Raspberry PI handelt es sich um einen Einplatinencomputer (Single-Board-Computer). Die neue Generation eines Raspberry Pis ist mit einem System-on-Chip der Firma Broadcom ausgestattet. Das heißt, dass die CPU und die GPU sich auf einem Chip befinden. Im Gegensatz zum normalen Computer teilen sich die beiden Mikroprozessoren einen Arbeitsspeicher. Weiterhin verfügt das Raspberry über eine große Auswahl an Anschlüssen für externe Hardware. Standardmäßig sind vier USB-Anschlüsse, ein HDMI-Eingang, ein Micro-USB-Anschluss für die Energieversorgung, eine Lan-Buchse sowie ein Audioausgang vorhanden. Erweitert werden kann das Raspberry Pi noch mit einer Kamera und einem Display. Hierfür sind auf der Platine schon Stecker vorhanden. Weiterhin ist auch noch Bluetooth und Wireless Lan vorhanden. Damit ermöglicht man eine flexiblere Einsatzmöglichkeit, da man nicht nur über Kabel das Raspberry Pi ansteuern kann. [20, 24]

Das Raspberry Pi besitzt außerdem 40 elektrische Anschlüsse, welche auch GPIOs genannt werden. Das heißt, diese können ein digitales Signal, das entweder logisch 0 oder 1 entspricht ausgeben und sind frei programmierbar. Aber nicht alle GPIOs sind frei programmierbar. Einige dienen auch als elektrisches Potential (3,3 V oder 5 V) und andere als Masse (Ground). Dies wird in der Abbildung 9 sichtbar. Darauf befindet sich der genaue Schaltplan der GPIOs. [20]

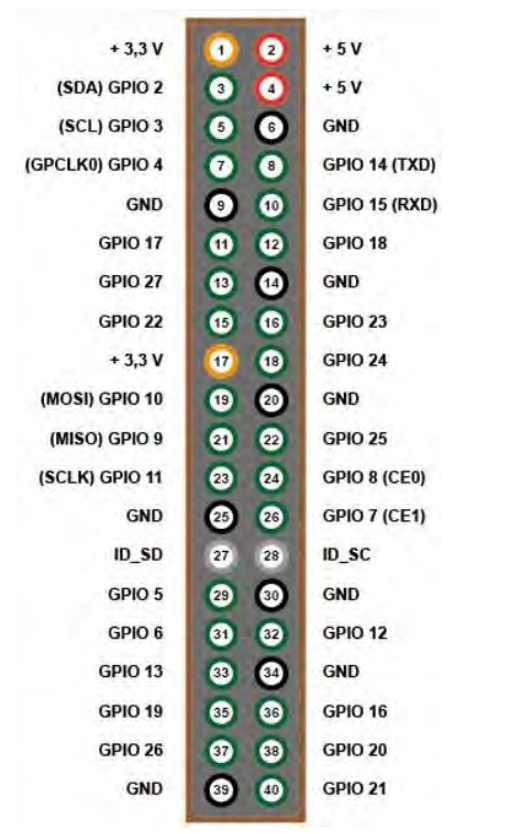

*Abbildung 9: Belegung der GPIO-Pins eines Raspberry Pi [25]* 

# **3. Versuchsaufbau**

Im folgenden Kapitel werden die ausgewählten Komponenten vorgestellt. Weiterhin wird der Aufbau des Versuches anhand von Bildern veranschaulicht und ein exemplarischer Vorgang erklärt.

#### **3.1. Versuchsmaterial**

Für einen erfolgreichen Versuchsablauf ist es wichtig, dass bei der Beschaffung der einzelnen Komponenten auch die Richtigen ausgewählt werden. Dafür muss im Vorhinein geklärt werden, was diese erfüllen sollen und welches Budget zur Verfügung steht, um diese zu beschaffen.

#### *3.1.1. Dieselgenerator*

Der Dieselgenerator für diese Arbeit wurde schon vorher gekauft. Dabei sind folgende Punkte beachtet worden:

- 1. Der Generator soll eine Leistung im Bereich von 3 6 kVA haben
- 2. Das Stromaggregat muss einen Synchrongenerator besitzen
- 3. Ein 3-phasiger Ausgang (400 V) muss vorhanden sein
- 4. Die Bedienung soll möglichst einfach sein
- 5. Der Generator soll mobil und wetterfest sein
- 6. Der Geräuschpegel soll, wenn möglich kleiner als 90 dB sein

Außerdem war der Preis des Generators nicht unwichtig. Deshalb wurde nach möglichst günstigen Geräten bei der Marktanalyse geschaut. Die meisten Punkte erfüllten viele Dieselgeneratoren auf dem Markt. Jedoch war der Preis und der Geräuschpegel ein Ausscheidungskriterium für die meisten Generatoren. Bei der Marktrecherche kam nur der Dieselgenerator der Firma Zipper Maschinen ZI-STE7500DS in Frage, der in Abbildung 10 zu sehen ist. [26]

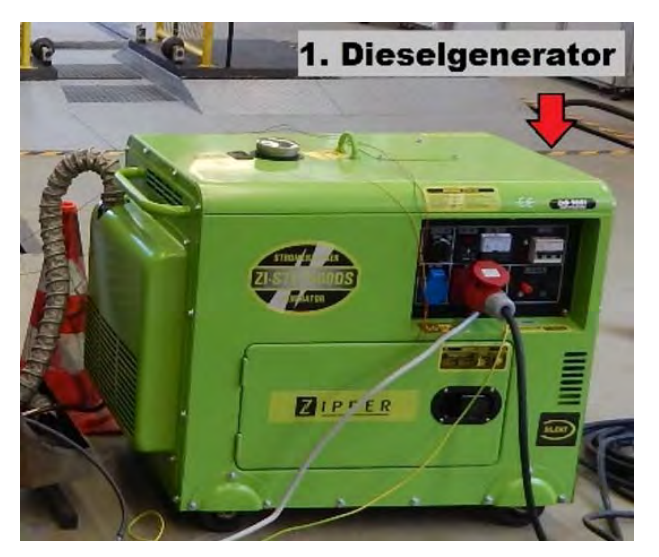

*Abbildung 10: Dieselgenerator ZI-STE7500DS der Firma Zipper [8]* 

Der Dieselgenerator der Firma Zipper erfüllt alle von ihm geforderten Eigenschaften. Er verfügt über eine max. Leistung von 6 kVA, besitzt eine 400 V Steckdose, eine einfache Bedienung, einen Synchrongenerator sowie einen geringen Geräuschpegel von 78 dB. [8] Weiterhin ist er, wie auf der Abbildung 5 zu sehen ist, mobil und wetterfest. Zwar gab es auch andere Dieselgeneratoren, die ähnliche Werte haben, jedoch lag ihr Preis weit über dem Budget des Projektträgers. Der Preis des Zipper Generators liegt bei 1995 € und ist somit noch im Rahmen. [26] Was sich im Laufe der Arbeit als weiterer Vorteil dieses Gerätes herausstellte, ist, dass die Dieselleitungen einfach zu erreichen sind und somit relativ einfach die Durchflusssensoren bzw. die Volumenflaschen eingebaut werden konnten, ohne den Generator aufwendig zu zerlegen.

#### *3.1.2. Durchflusssensor*

Für die Durchflussmessung des Dieselgenerators kommen wie in Abschnitt 2.2.1 erläutert. Hallsensoren zum Einsatz, denn diese funktionieren auch schon bei geringen Geschwindigkeiten bzw. Durchflüssen in der Dieselleitung. Dabei wird auf Hallsensoren der Firma B.I.O-Tech zurückgegriffen. Bei der Auswahl wird darauf geachtet, dass die Sensoren im Anzeigebereich des Dieselgenerators liegen. Da von dem Generator keine Angaben außer der Größe des Tanks und die maximale Laufzeit bekannt sind, wird folgende Berechnung zum durchschnittlichen Verbrauch des Generators aufgestellt:

Tankinhalt =  $161$  max. Laufzeit = 6 h

*Verbrauch* = 
$$
\frac{16 l}{6 h}
$$
 = 2,66666667  $\frac{l}{h}$  = 2,666666667  $\frac{l}{h} * \frac{1 h}{60 min}$  = 0,04444444  $\frac{l}{min}$ 

Der ausgewählte Sensor hat einen Anzeigebereich von  $0.05 - 3.0 \frac{l}{min}$  bzw.  $0.03 - 1.8 \frac{l}{min}$ , wenn eine mitgelieferte Düse eingesetzt wird. Dies würde mit dem Dieselgenerator übereinstimmen. Der Sensor lässt sich durch seine geringen Abmaße einfach in den Dieselgenerator verbauen, da dort nicht viel Platz vorhanden ist. Außerdem hält der Sensor auch Temperaturen von bis zu 80 °C aus, was wichtig ist bei der Hitzeentwicklung innerhalb des Gehäuses des Dieselgenerators. Auch ist es möglich, das Signal des Sensors mithilfe eines Raspberry Pis auszulesen und die benötigte Spannungsversorgung von 5 - 24 VDC bereitzustellen. In Abbildung 11 ist sowohl der elektrische Anschluss des Sensors, als auch die beiden Anschlussstücke für die Dieselleitung zu erkennen. Die Kosten des Sensors waren auch für den Kauf ausschlaggebend. [27]

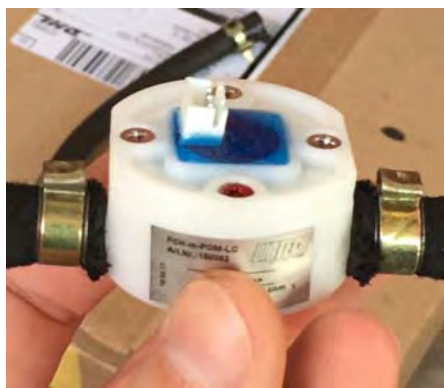

*Abbildung 11: Durchflusssensor FCH-M-POM-LC AD der Firma B.I.O-Tech [27]* 

#### *3.1.3. Raspberry Pi mit Steckplatine*

Um die Daten bzw. Impulse des Sensors auszulesen, wird auf ein Raspberry Pi 3 Model B zurückgegriffen. Dieses ist in der Anschaffung günstig und hat den Vorteil einer frei programmierbaren Software. Dafür wird der Sensor einfach mithilfe von drei Kabeln an das Raspberry angeschlossen. Hierfür sind die sogenannten GPIO-Pins vorhanden, welche frei programmierbar sind. Außerdem können sie als 5 V Spannungsquelle und Ground dienen. Das Programm zum Auslesen der Impulse wird in der Programmiersprache Python 2 auf dem Raspberry Pi selbst geschrieben. Das Programm ermöglicht es, die eingehenden Impulse anhand der Zeit zwischen den aufeinanderfolgenden Impulsen zu speichern und rechnet dann den momentanen Verbrauch aus. Zum besseren Verständnis befindet sich das Programm mit Erklärungen im digitalen Anhang. Die Messung wird mithilfe eines grünen Knopfes gestartet und zählt ab Knopfdruck die Zeit. Ist der Versuch zu Ende, so kann mit einem roten Knopf die Berechnung initiiert werden und es wird automatisch eine Tabelle erstellt und auf dem Desktop des Raspberry Pi gespeichert. Um die Impulse überhaupt verarbeiten zu können und die Knöpfe zu nutzen, ist eine Steckplatine notwendig, denn das Signal des Sensors muss noch mit einem Widerstand versehen werden, um richtig erfasst zu werden. In Abbildung 12 ist die Steckplatine mit den Widerständen und den beiden Knöpfen zu sehen. Auf dem Bild sind auch zwei LEDs zu erkennen, welche als optisches Signal dienen. Somit ist erkennbar, ob die Berechnung ausgeführt wird oder der Start der Messung initialisiert wird.

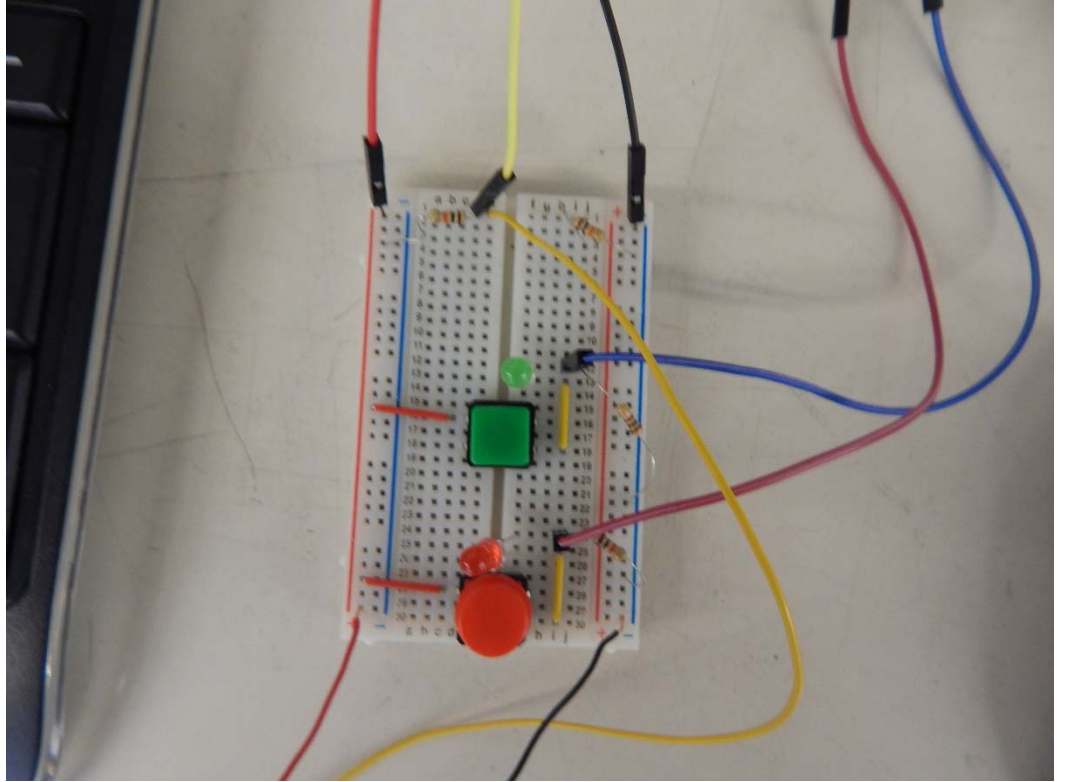

*Abbildung 12: Steckplatine für die Erfassung des Durchflusssignals* 

Die Steckplatine wird dann mit dem Raspberry verbunden. Dies geschieht, wie in Abbildung 12 zu sehen ist, über die oberen Kabel in rot, schwarz und gelb. Sie sind für die Stromversorgung des Sensors und die Erfassung des Signals zuständig. Das blaue und das dunkelrote Kabel an der rechten Seite sind für die Erfassung der Taster zuständig.

#### *3.1.4. Bosch Abgastester*

Für die Abgasmessung wird ein Bosch-Tester benutzt. Dieser wird von der Fakultät 08 Institut für Fahrzeugtechnik zur Verfügung gestellt. Der Abgastester verfügt über eine Abgassonde, die einfach in den Auspuff gesteckt wird. Außerdem befindet er sich auf Rollen, wodurch er flexibel einsetzbar ist. Eine wichtige Anforderung an den Tester ist es, dass er schnelle Veränderungen des Abgases wahrnimmt und anzeigt. Somit kann während der dynamischen Versuche die Veränderung des Abgasverhaltens aufgenommen werden. Die Abgaswerte werden während des Tests auf dem Display, das in Abbildung 13 zu sehen ist, angezeigt.

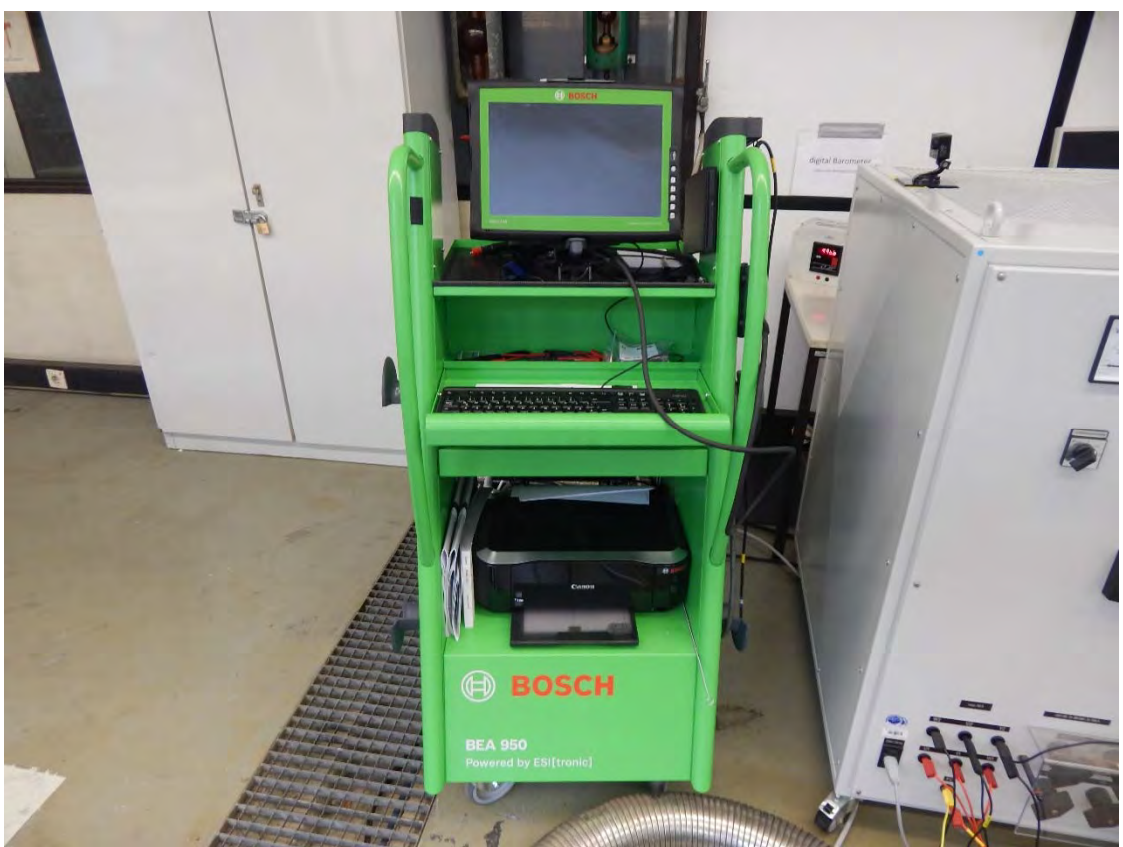

*Abbildung 13: Bosch Abgastester der TH Köln* 

Die Daten des Gerätes können jedoch nicht abgespeichert werden, bzw. es kann nur ein Endprotokoll der Messung erstellt werden. Das Protokoll enthält aber nur die höchsten Werte, die während der Messung aufgenommen werden. Damit die Daten nicht verloren gehen, wird während des Versuches ein Video vom Display des Abgastesters mithilfe einer GoPro erstellt. Einer der größten Pluspunkte des Gerätes sind die gesparten Kosten für die Anschaffung, denn die Preise für einen Abgastester dieser Kategorie liegen bei 6485,50 € für gebrauchte Modelle. Der Preis hätte das Budget für die Arbeit gesprengt, somit hätten die Abgasmessungen nicht durchgeführt werden können. [28]

#### *3.1.5. Messtechnik für die Leistungsmessung*

Für die Leistungsmessungen wird von Prof. Dr. Waffenschmidt die entsprechende Messtechnik zur Verfügung gestellt. Diese besteht aus einer Multifunktions-Datenerfassungskarte der Firma National Instruments, wie in Abbildung 14 zu sehen ist. Sie ist die Verbindung zwischen dem Messumformer und dem Computer. Der Messumformer zum Aufnehmen der Messwerte wurde in einer vorherigen Bachelorarbeit "Hardware für eine automatische Messdatenerfassung eines Synchrongenerator-Messstandes" von Taregh Ain Haddadi für einen anderen Versuchsstand angefertigt. Er besteht aus einem Gehäuse mit Anschlüssen für Bananenstecker, sowie BNC-Steckverbinder. Auf Abbildung 19 ist er zu sehen. Im Inneren des Gehäuses befindet sich eine Platine, welche mit den Sensoren zur Strom- und Spannungsmessung ausgestattet ist. Für die Strommessung werden Hallsonden benutzt. Die Spannungsmessung wird mithilfe von Optokopplern realisiert. Außerdem befinden sich in dem Gehäuse noch Netzteile, welche die benötigte Hilfsenergie liefern. [15]

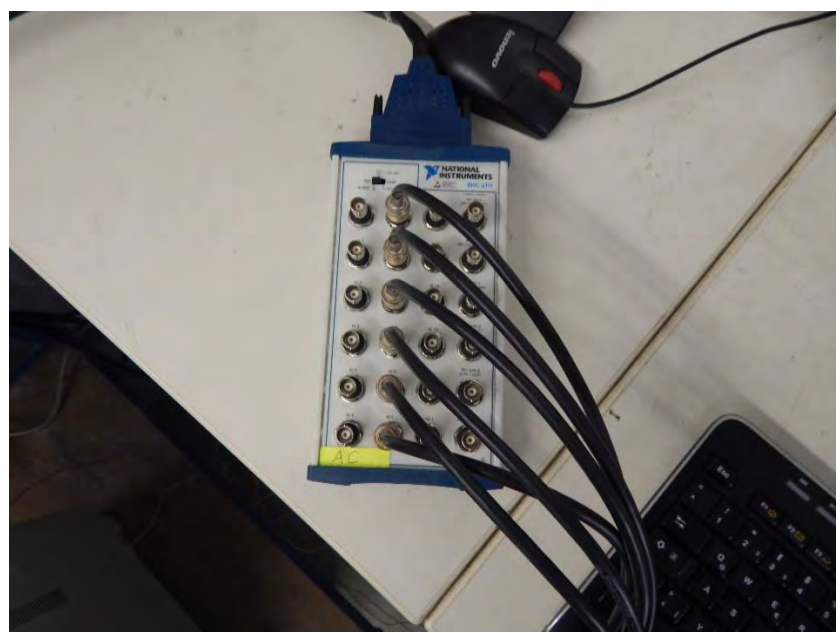

*Abbildung 14: Multifunktions-Datenerfassungskarte NI PCI-6259* 

In einer weiteren Bachelorarbeit "Software für eine automatische Messdatenerfassung eines Synchrongenerator Messstandes" von Sertac Mustu wurde die Software für die Verarbeitung der Messdaten entwickelt. Die Software wurde mittlerweile von Prof. Dr. Waffenschmidt vollständig überarbeitet. Mit dem Programm LabVIEW können so die Spannung, der Strom, die Frequenz, die Scheinleistung, die Wirkleistung und die Blindleistung aufgenommen werden. Dies geschieht in Echtzeit und kann auf einer graphischen Oberfläche in LabVIEW verfolgt werden. In Abbildung 15 ist die Oberfläche abgebildet. Die Anzeigebereiche können für die jeweilige Anwendung verändert und angepasst werden. [15]

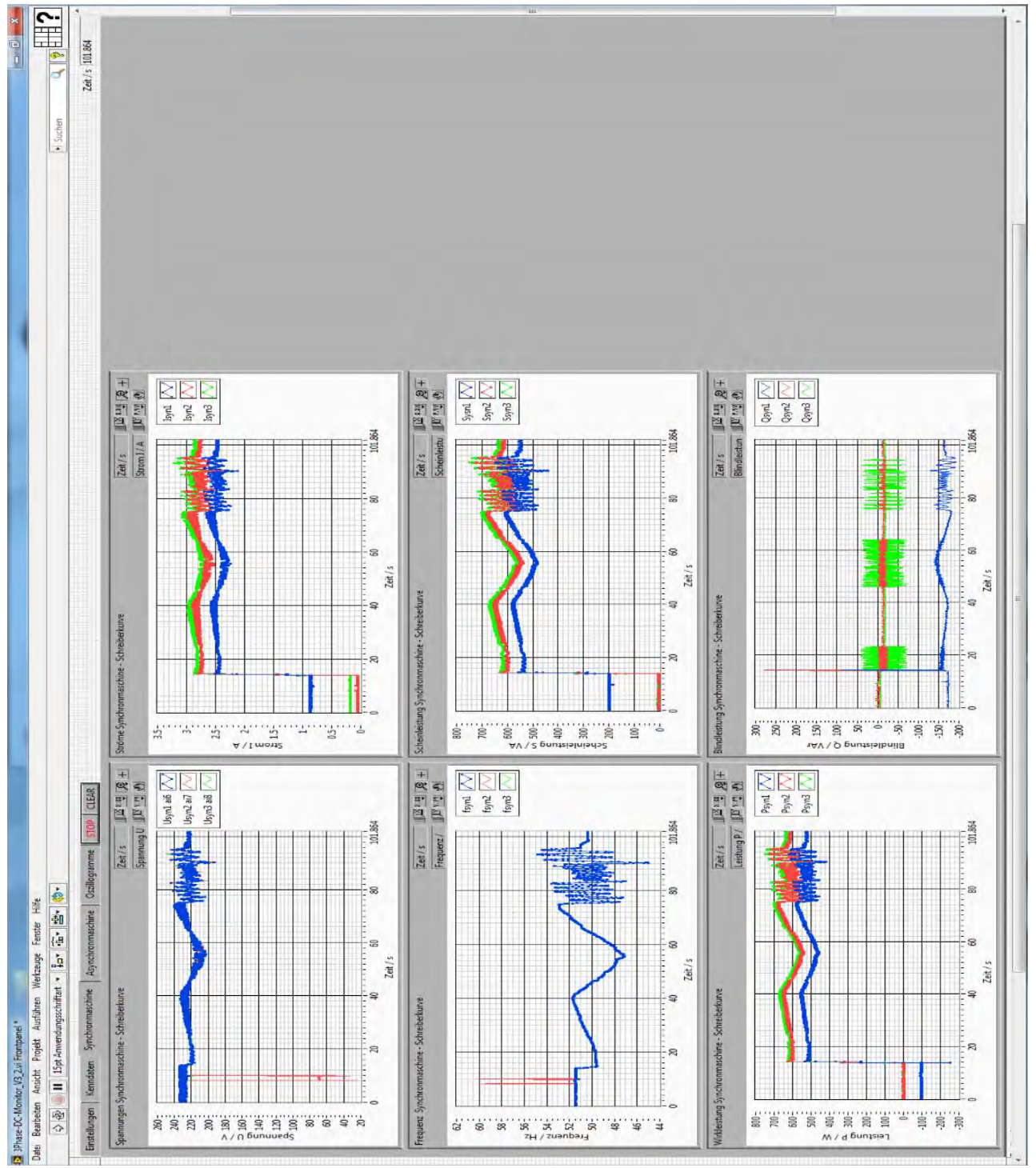

*Abbildung 15: LabVIEW Oberfläche* 

Um den Generator mit der Messtechnik bzw. Platine zu verbinden, wird ein Starkstromkabel umgelötet. Dafür wird der Stecker des Kabels auf der Seite, die nicht in den Generator kommt, aufgeschraubt und die einzelnen Phasen mit Bananensteckern versehen. Die Verkabelung mit dem Messumformer, sowie das Kabel selbst sind in der Abbildung 19 zu sehen. Im Abschnitt 3.2 Versuchsaufbau wird die Verschaltung genauer beschrieben. Nach dem Versuch können die Werte der Leistungsmessung einfach aus LabVIEW in eine Excel-Tabelle exportiert werden und die Daten somit ausgewertet werden. [15]

#### *3.1.6. Belastungswiderstand*

Um die dynamischen Lastwechsel zu simulieren, wird ein Belastungswiderstand der Firma WiTec benutzt. Dabei handelt es sich um einen Drehstrom-Belastungswiderstand, welcher bis zu 80 kW Leistung simulieren kann. Bei dem Versuch ist aber nur die kleine Stufe notwendig. Bei dieser kann von 0-10 kW in 1 kW Schritten eine Last eingestellt werden. Bei dem Gerät handelte es sich leider nicht um einen automatischen Lastwiderstand, welcher die Last, die er darstellen soll, automatisch ändert. Das heißt, dass die Belastung des Generators während des Versuches von Hand verändert werden muss. Der Widerstand wird von Prof. Dr. Waffenschmidt gestellt, denn die Anschaffungskosten für so ein Gerät liegen im zweistelligen Bereich. Auf der Abbildung 16 ist in der Mitte des Bildes der Belastungswiderstand zu erkennen. Der rote Knopf in der Mitte ist für das Einund Ausschalten des Widerstandes zuständig. Zuerst werden die Ventilatoren des Belastungswiderstandes eingeschaltet. Dafür wird der Knopf über dem Netzstecker betätigt. Danach kann das Gerät benutzt werden. Um den Dieselgenerator zu belasten, muss der mittlere der drei schwarzen Drehknöpfe bedient werden. Damit können Lastsprünge von einem kW eingestellt werden. Der rechte Drehknopf kann Lastsprünge von 10 kW simulieren. Der linke Knopf ist für die Einstellung der Messanlagen zuständig, die auf der Abbildung 16 zu sehen sind. Damit wird die Phase eingestellt, von der die Spannung und Stromstärke angezeigt werden soll.

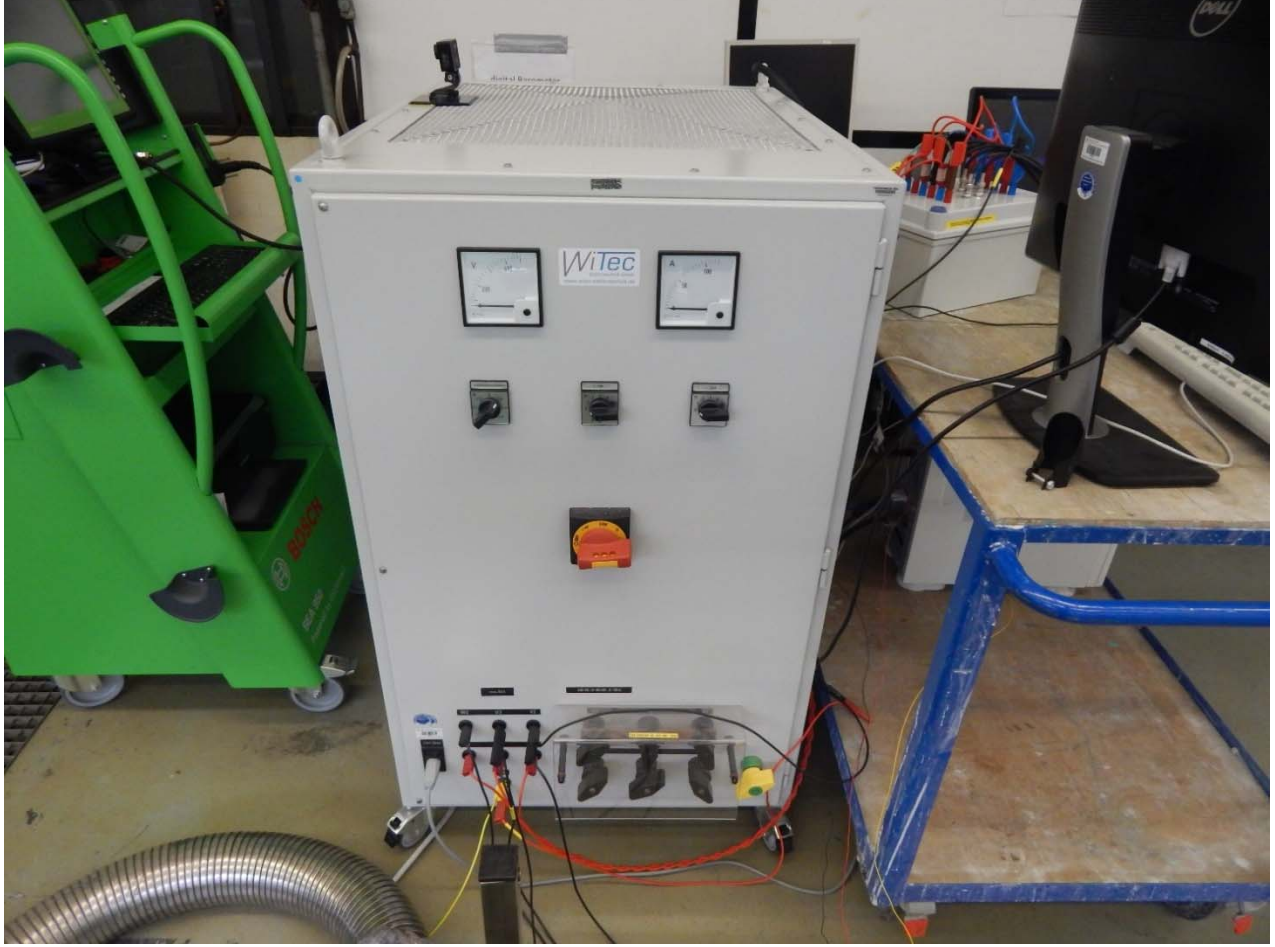

*Abbildung 16: Belastungswiderstand der TH Köln* 

# **3.2. Versuchsstand**

Im folgenden Abschnitt wird der Versuchsstand erläutert, welcher mit den vorher erwähnten Komponenten aufgebaut wird. Dabei wird darauf eingegangen, warum die Anordnung gewählt wird und wie die einzelnen Komponenten miteinander verbunden sind.

In Abbildung 17 ist die Garage sowie die Anordnung des Versuchsmaterials zu erkennen. Die Anordnung ist durch die Gegebenheiten in der Halle weitestgehend vorgegeben. Wie auf dem Bild zu erkennen ist, befindet sich im Vordergrund die Absaugungsanlage für die Abgase. Dabei handelt es sich um das silberne Metallrohr, das mit einem Trichter verbunden ist. Die Abgase werden dabei über das Lüftungssystem der Halle nach draußen befördert. Außerdem ist der Standort des Dieselgenerators auch durch die Erdung begrenzt. Im Raum links im Bild befindet sich die Erdung der Halle, welche durch ein Loch in der Wand geführt werden kann. Durch die Länge des Kabels ist jedoch die Entfernung zwischen Erdung und Dieselgenerator begrenzt. Die Anordnung von Belastungswiderstand und Abgastester hat etwas mit der Erfassung der Abgaswerte zu tun. Dies wird in einer nachfolgenden Abbildung weiter beschrieben. Weiterhin muss die Abgassonde in den Auspuff des Dieselgenerators. Daher ist ein naher Standort zu diesem zu wählen.

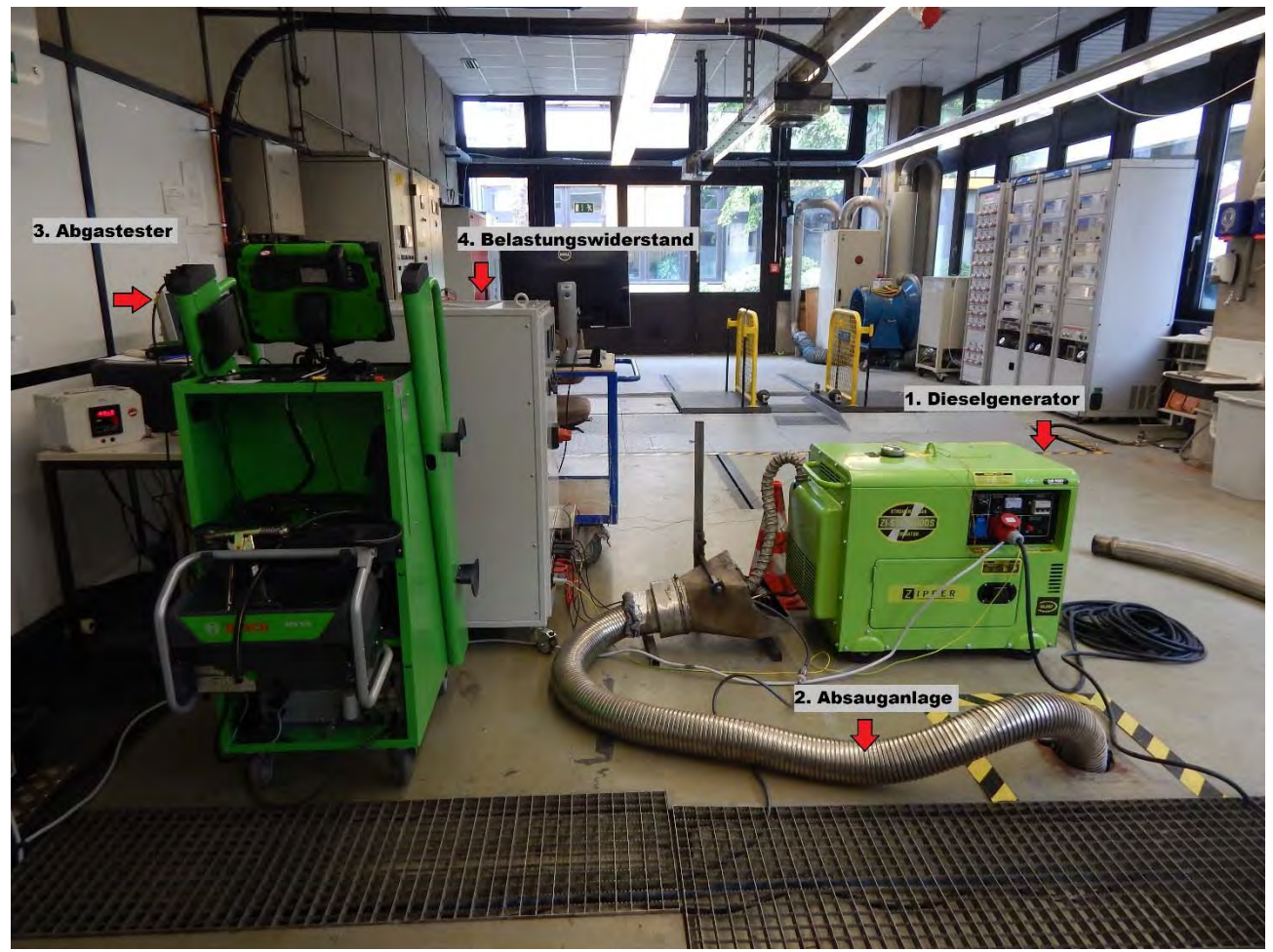

*Abbildung 17: Versuchsort und Anordnung der einzelnen Komponenten* 

In Abbildung 18 ist der Aufbau von der anderen Seite zu sehen. Dabei ist der Computer und die Komponenten der Leistungsmesstechnik zu sehen.

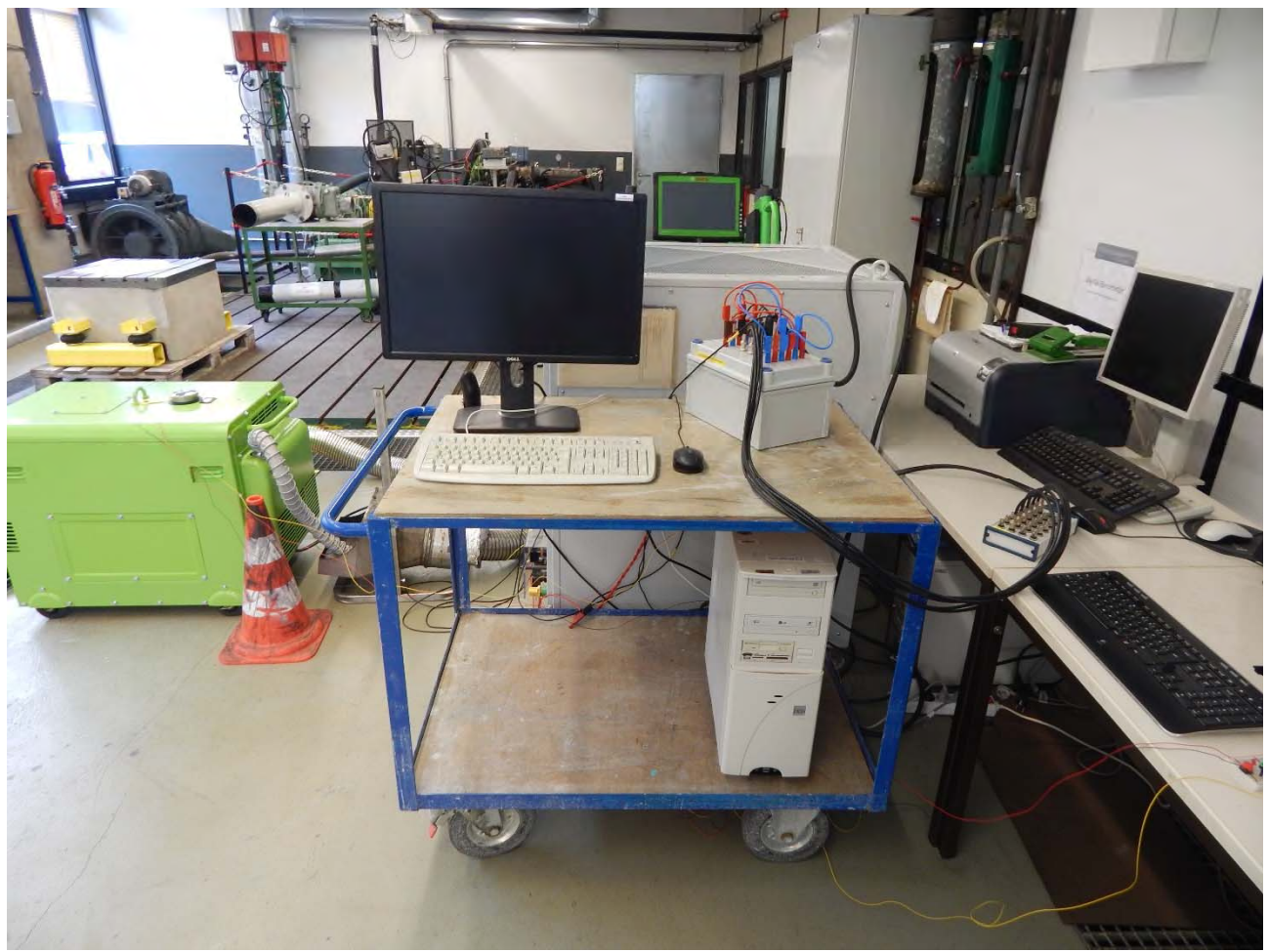

*Abbildung 18: Computer zur Erfassung der Leistungsmessung* 

Die Komponenten für die Durchflussmessung befinden sich rechts im Bild. Weiterhin ist auch die Verkabelung des Dieselgenerators mit der Messtechnik zu sehen. Diese wird über ein zehn Meter langes Starkstromkabel realisiert. Dadurch, dass der Aufstellungsort der Leistungsmesstechnik relativ flexibel ist, bieten sich die Tische rechts im Bild an. Außerdem befinden sich dort die Steckdosen, wodurch keine Verlängerungskabel oder Mehrfachstecker notwendig sind.

In Abbildung 19 ist das selbstgemachte Ende des Starkstromkabels zu erkennen. Außerdem ist dort die Verkabelung des Dieselgenerators mit dem Belastungswiderstand und der Messtechnik zu sehen. Dabei sind die Geräte wie folgt verschaltet. Die einzelnen Phasen des Dieselgenerators kommen dabei in die Messtechnik, rechts im Bild zu sehen und werden in die Plusstecker der Eingangsseite gesteckt. Der Belastungswiderstand wird wiederum in die blauen Negativstecker gesteckt. Damit ist er in Reihe zu dem Dieselgenerator geschaltet. Um die Spannung mit der Leistungsmesstechnik zu messen, wird das positive Eingangssignal jeder Phase parallel mit der positiven Seite des Ausgangs geschaltet. Die negative Seite des Ausgangs wird in Reihe geschaltet und die Masse des Dieselgenerators auch. Der Belastungswiderstand ist selber im Stern verschaltet, dass heißt seine einzelnen Phasen gehen zu einem Punkt, dem Sternpunkt zusammen. Dieser wird wiederum mit der Masse verbunden. Außerdem muss der Belastungswiderstand auch mit der Erdung verbunden werden.

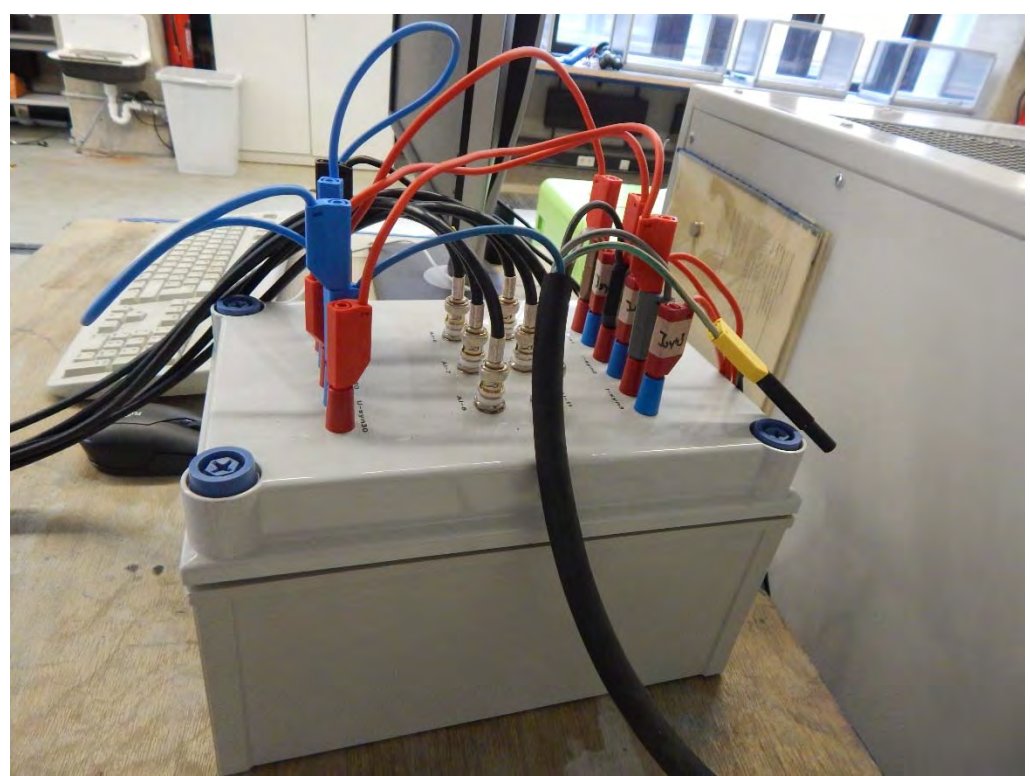

*Abbildung 19: Verkabelung der Leistungsmesstechnik* 

Das Raspberry Pi mit Bildschirm und Tastatur wird auf dem Tisch rechts von der Leistungsmesstechnik platziert. In Abbildung 20 ist der Aufbau zu sehen. Das Raspberry Pi und der Durchflusssensor werden mithilfe von einem ca. zehn Meter langen Kabel verbunden. Deswegen ist eine Nähe zu dem Dieselgenerator nicht nötig. Aber die Nähe zum Computer der Leistungsmesstechnik ist nicht unwichtig, dies wird später im exemplarischen Versuchsablauf erklärt. Der Durchflusssensor wird in die Dieselleitung des Generators verbaut. Durch die Wartungsklappe am Dieselgenerator ist die Dieselleitung vom Tank zur Dieselpumpe leicht zu erreichen. Um die vorhandene Dieselleitung nicht zu beschädigen, wird das Stück hinter dem Dieselfilter zur Pumpe komplett ersetzt. Dafür wird wie in Abbildung 21 zu sehen ist, eine neue Leitung mit dem Durchflusssensor gebaut. Die Schlauchstücke werden dabei an den Anschlussstücken des Sensors verquetscht, um eine Undichtigkeit zu vermeiden. Danach kann der Sensor eingebaut und mit den originalen Schellen am Filter und der Pumpe befestigt werden.

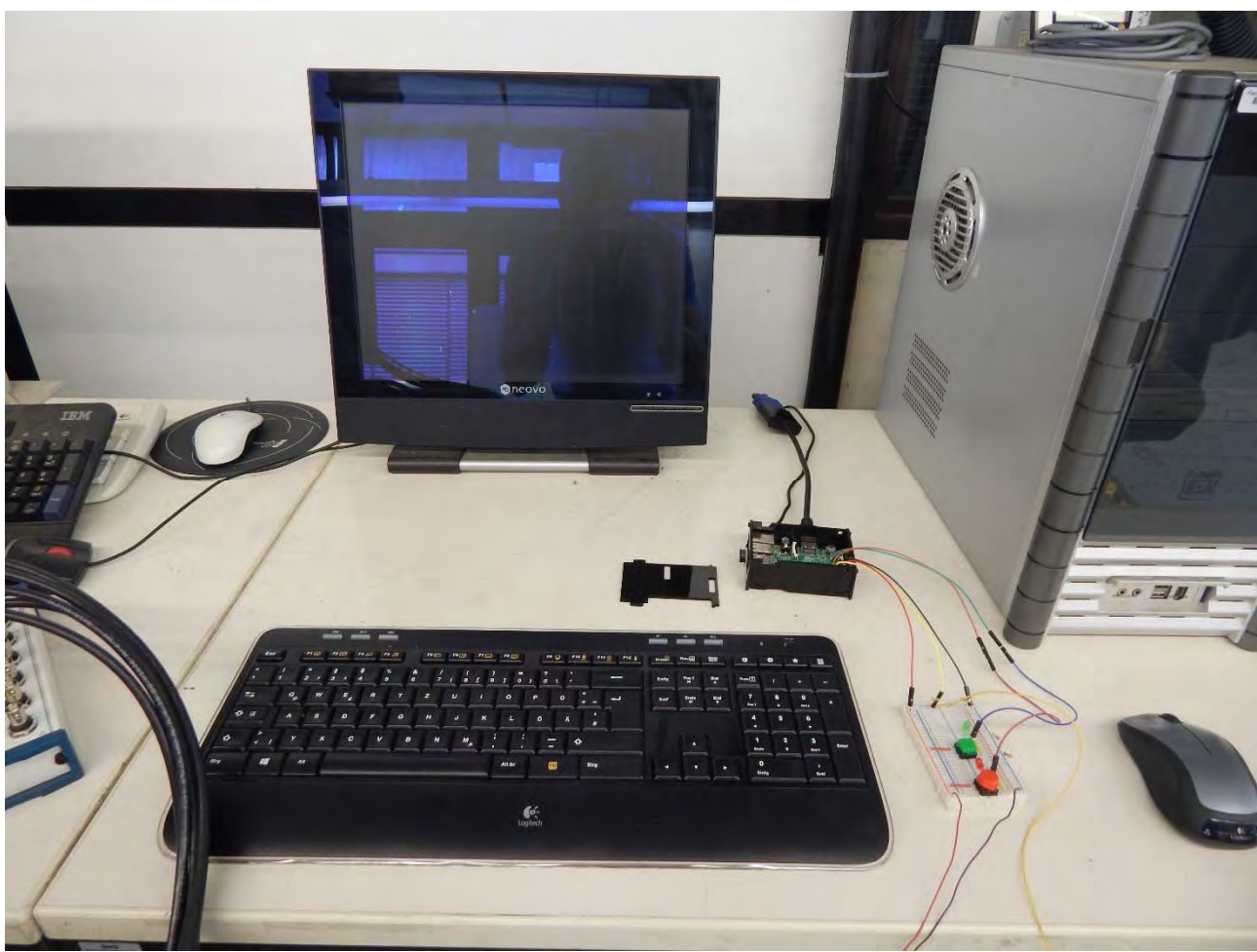

*Abbildung 20: Durchflussmessung mithilfe des Raspberry Pi* 

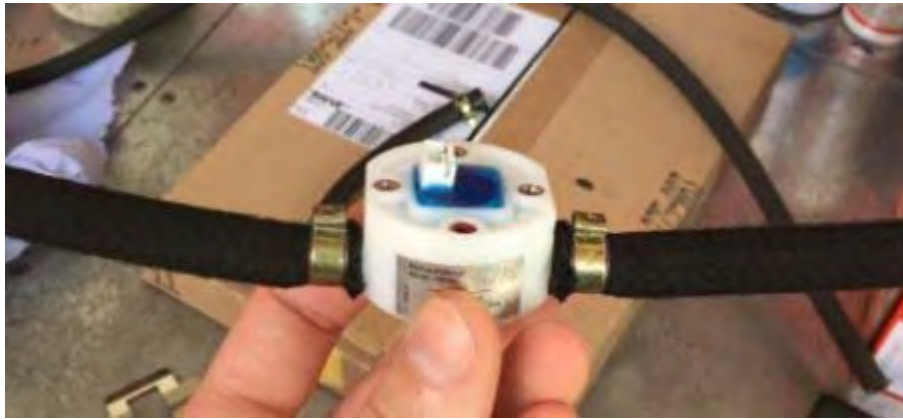

*Abbildung 21: Umgebauter Durchflusssensor* 

# **4. Besondere Beobachtungen und Probleme**

Im Folgenden Kapitel werden auftretende Probleme beim Versuchsaufbau aufgezeigt. Zudem werden die Optimierungen zum finalen Aufbau aufgeführt.

#### **4.1. Aufstellungsort**

Als Erstes muss ein geeigneter Ort für den Versuch gefunden werden. Dafür wird zu Beginn der Arbeit der Innenhof an der Halle Ost vorgesehen. Es werden die umliegenden Büros und der Arbeitsschutz der TH Köln befragt. Nachdem alles abgeklärt ist und der Arbeitsschutz sein Einverständnis gibt, wird ein Gartenhaus bestellt, welches den Generator vor der Witterung schützen soll. Nachdem dieses aufgebaut ist und letzte Lärm- und Abgastests seitens des Arbeitsschutzes durchgeführt und genehmigt werden, sollen die Tests dort jedoch nicht mehr stattfinden. Der Technische Gebäudedienst entgegnet ohne Absauganlage dürfen die Tests nicht stattfinden. Die Absauganlage hätte jedoch mehrere tausend Euro gekostet.

Lösung:

Nachdem auch außerhalb der Halle Ost kein geeigneter Standort mit Anschluss an die Halle gefunden wird, wird bei der Fakultät 08 nachgefragt, ob bei ihnen ein geeigneter Raum frei sei. In einem vorherigen Gespräch mit Herrn Hesse, welcher uns den Abgastester zu Verfügung gestellt hat, hatte dieser gesagt, dass die Versuche auch bei Ihnen durchgeführt werden können. Nach Absprache mit Herrn Hesse wird eine Garage zur Verfügung gestellt, welche über eine Abgasabsauganlage verfügt. Somit müssen nur noch die restlichen Versuchsmaterialien in die Garage gebracht werden. Dadurch werden die Tests sogar vereinfacht, da wetterunabhängig getestet werden kann und keine umliegenden Büros vom Lärm oder Abgas belästigt werden. Außerdem sind die Tests im Innenhof für eine Person relativ umständlich, da die Wege zwischen Dieselgenerator, Belastungswiderstand und Computer sehr groß sind, denn es müssen bei dem Versuch viele Sachen zeitnah gemacht werden, wie das Starten der Kamera oder das Zurücksetzten bzw. Starten der Messungen am Computer. Dies kann theoretisch auch nacheinander und mit größeren Pausen geschehen, jedoch werden dadurch unnötig Daten aufgezeichnet, welche für die Tests bzw. Ergebnisse irrelevant sind und das Auswerten erschweren.

In der Garage ist die Durchführung des Versuches jedoch ohne große Probleme möglich, da sich die einzelnen Komponenten nicht weit voneinander entfernt befinden. In Abbildung 22 sind die kurzen Wege zu erkennen, welche die Versuchsdurchführung für eine Person vereinfachen.

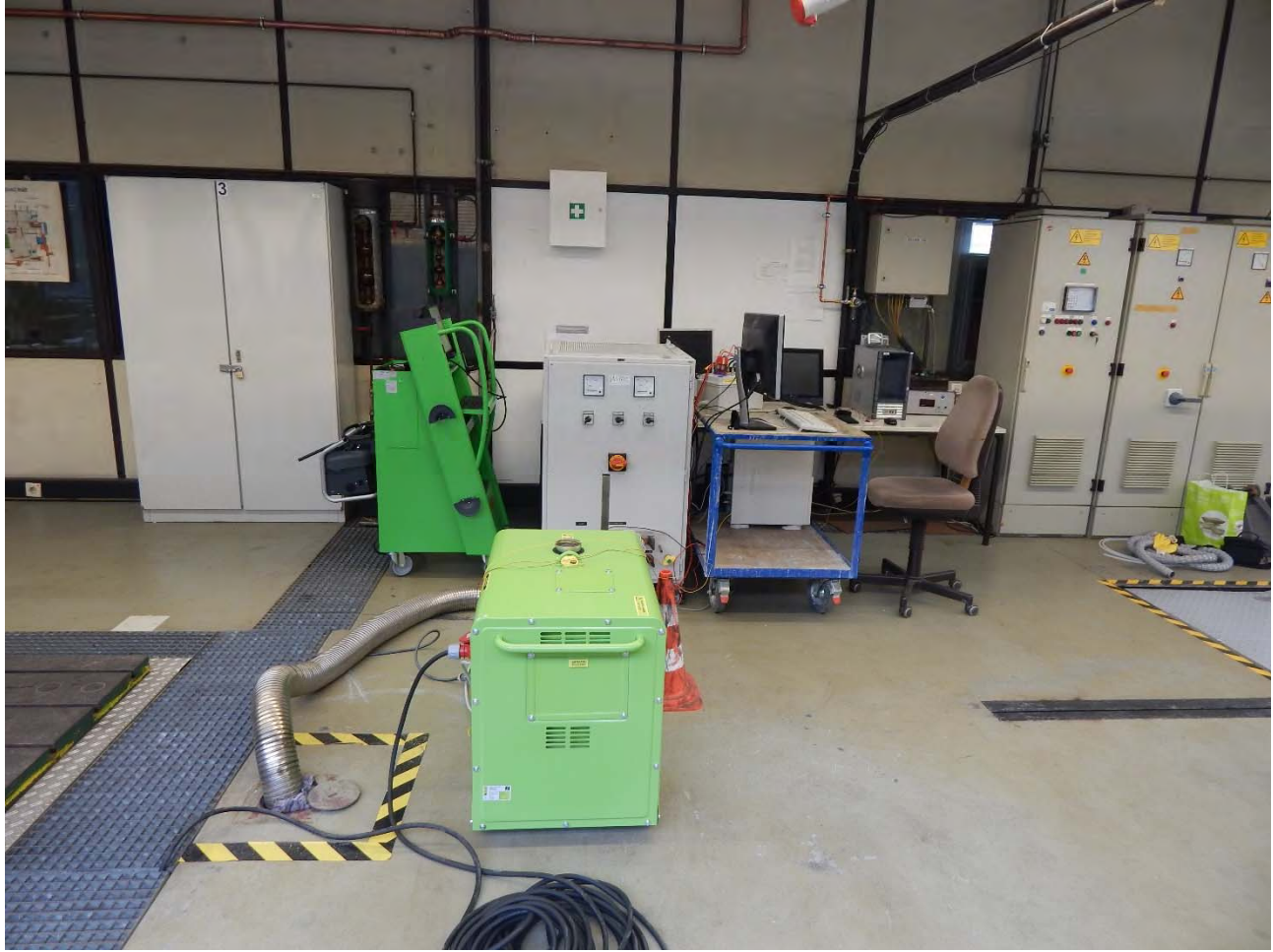

*Abbildung 22: Versuchsaufbau in der Garage* 

Mit Wegen von bis zu zehn Metern so wie in der Halle Ost, sind die Versuchsdurchführungen relativ kompliziert gewesen oder hätte eine zweite Person benötigt.

Bei den ersten Versuchen mit dem Durchflusssensor kommen Zweifel über die Ergebnisse auf, denn diese geben einen gleichmäßigen Verbrauch bei wechselnden Lasten wieder. Ein weiteres Problem ist, dass die Versuche ohne die Düse durchgeführt werden müssen, da der Querschnitt der Dieselleitung sonst zu stark verkleinert wird. Jedoch ist so die Anzeigemöglichkeit des Sensors an der Grenze zudem was der Generator im Durchschnitt verbrauchen soll. Bei ersten Tests mit einer höheren Belastung geht der Generator wegen Dieselmangels aus. Nachdem erste Auswertungen der Sensordaten keine Dynamik vorzeigen, wird ein zweiter Sensor eingebaut, da ein Motor meist über einen Vor- und Rücklauf verfügt. So auch der vorhandene Dieselgenerator. Bei den nachfolgenden Versuchen kommen zu Beginn auch bessere Ergebnisse heraus, welche eine Dynamik erahnen lassen. Jedoch ändert sich dies nach ein paar Versuchen und der Sensor des Rücklaufs gibt maximal 2-3 Werte pro Messung aus. Vermutlich befindet sich zu Beginn noch Luft in der Leitung, welche der Sensor aufgezeichnet hat.

Lösung:

Um bei der Verbrauchsmessung noch ein sinnvolles Ergebnis zu erzielen werden die Sensoren wieder ausgebaut und durch zwei Volumenflaschen ersetzt. Wie in Abbildung 23 zu sehen ist, befindet sich eine der Volumenflaschen im Inneren des Generators. Sie ist an die Rücklaufleitung des Dieselgenerators angeschlossen. Die Zweite befindet sich außerhalb an einem für den Versuch angefertigten Halter. Auf der einen Seite gewährleistet der Halter, dass die Volumenflasche höher ist als der Dieselvorlauf, wodurch eine konstante Versorgung mit Diesel gewährleistet wird. Zum anderen kann die Flasche gleichzeitig auf der Waage platziert werden. Dadurch ist eine direkte Veränderung des Kraftverbrauchs auf der Waage zu erkennen.

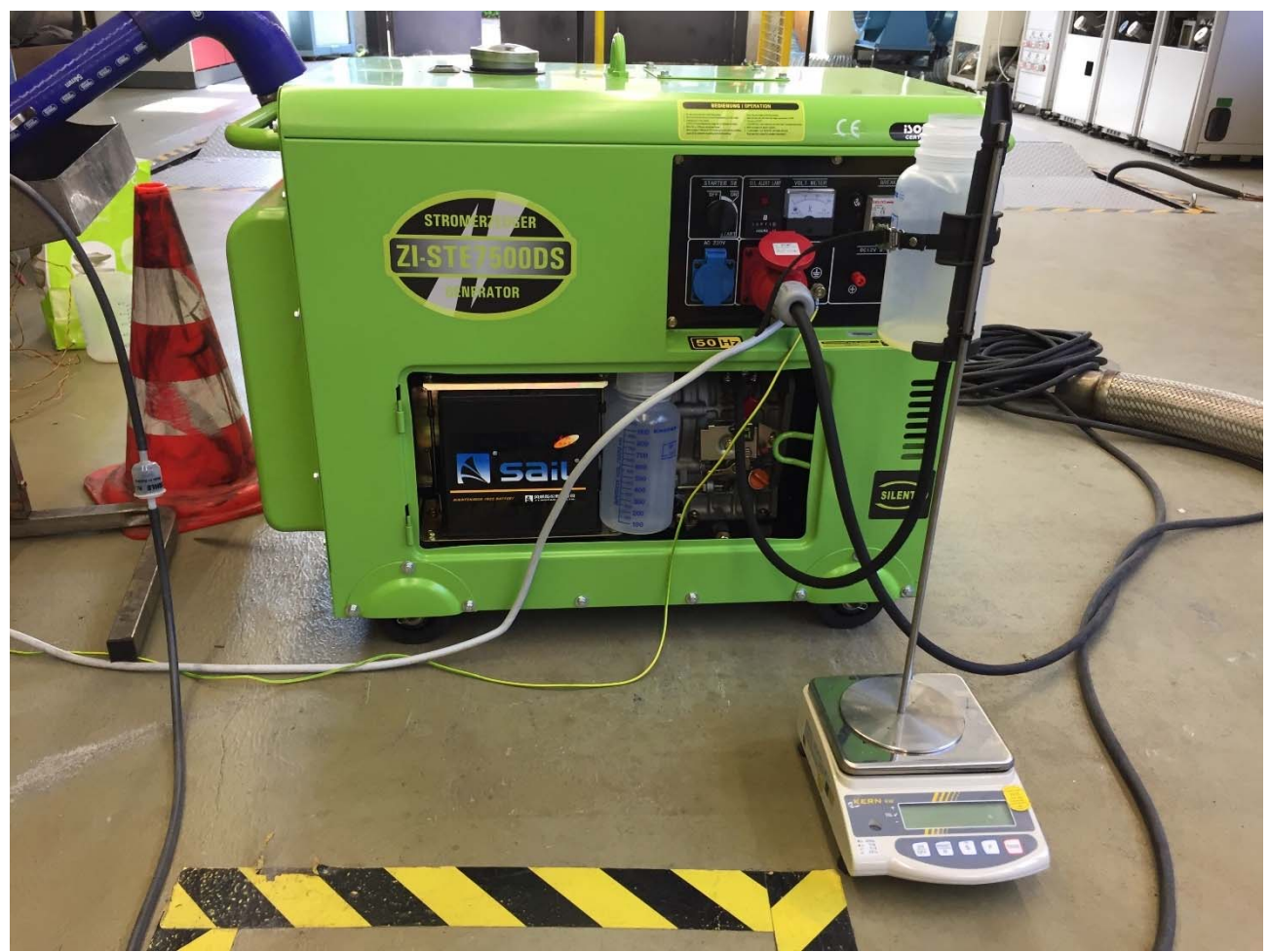

*Abbildung 23: Versuchsaufbau mit zwei Volumenflaschen* 

Der Tank wird abgeklemmt und durch eine Flasche ersetzt. Die Zweite Flasche wird an die Rücklaufleitung angeschlossen. Mithilfe einer Waage kann so das Anfangsgewicht des Kraftstoffes ermittelt werden und nach dem Versuch, nachdem der Diesel aus dem Rücklauf wieder dazu gefüllt wird, verglichen werden. Zu beachten ist hierbei, dass durch die Vibrationen des Dieselgenerators, sich der Ständer der Volumenflasche auf der Waage verschieben kann. Dadurch können durch unterschiedliche Positionen auf der Waage auch unterschiedliche Gewichte angezeigt werden. Um dies zu verhindern wird der Fuß des Ständers mit Klebeband auf der Waage fixiert, damit bei den gesamten Versuchen die gleiche Position gewährleistet wird. Dies verhindert einen Messfehler, kann ihn jedoch nicht ganz ausschließen.

Mithilfe des Gewichtes von einem Liter Diesel, kann so der Verbrauch in  $\frac{l}{h}$  mit folgenden Formeln berechnet werden:

$$
M_{Ges} * \frac{60 \frac{min}{h}}{\left(\frac{T_{sek}}{60 \frac{Sek}{min} + T_{min}}\right)} = M_h
$$

Mges = Masse des verbrauchten Diesels in g Tsek = Sekunden, die der Versuch gedauert hat s  $T_{min}$  = Minuten, die der Versuch gedauert hat in min  $M_h$  = Masse des verbrauchten Diesels in  $\frac{g}{h}$ 

$$
\frac{M_h}{M_{Diesel}} = \dot{V}_{Diesel}
$$

 $M_h$  = Gewicht des verbrauchten Diesels in  $\frac{g}{h}$ <br>M<sub>Diesel</sub> = Gewicht von einem Liter Diesel in  $\frac{g}{l}$  $\dot{V}_{\text{Diesel}} =$  Durchflussgeschwindigkeit des Diesels in  $\frac{l}{h}$ 

#### **4.3. Taster der Steckplatine**

Ein weiteres Problem tritt bei der Steckplatine des Raspberry Pi auf. Während des Versuches wird sowohl der grüne, als auch der rote Knopf ohne Berührung ausgelöst. Wenn der grüne Knopf gedrückt wird, werden während des Versuches die zuvor gespeicherten Verbrauchswerte gelöscht und somit die Zeit und Werte zurückgesetzt. Dadurch ist der gesamte Versuch unbrauchbar, da nicht mehr alle Werte der Verbrauchsmessung vorhanden sind. Wird der rote Knopf ausgelöst, so werden nicht alle Werte verloren, dennoch sind die Daten der Messung nur noch bedingt zu benutzen. Bei jedem Auslösen wird eine Excel-Tabelle mit den bis dahin aufgezeichneten Daten erstellt und die Zeit zurückgesetzt. Dadurch muss im Nachhinein aus den einzelnen Tabellen eine Gesamte erstellt werden. Da die Zeit immer wieder neu gezählt wird, ist dies jedoch nicht so einfach und ein paar Werte gehen so auch verloren. Deshalb wird das Kabel des Startknopfes vom Raspberry Pi rausgezogen, um den kompletten Verlust der Daten zu verhindern, denn die Zeit kann auch durch drücken des roten Knopfes zurückgesetzt werden.

Lösung:

Damit dieser jedoch nicht mehr unkontrolliert Excel-Tabellen erstellen kann und es am Ende nur noch eine gesamte Tabelle gibt, wird das Kabel nach dem Auslösen des roten Tasters herausgezogen und erst zum Starten der Berechnung wieder eingesteckt.

#### **4.4. Messfehler der Leistungsmesstechnik**

Bei ersten Testdurchläufen tritt eine starke Differenz zwischen den einzelnen Phasen auf. In Abbildung 15 ist ein Phasenversatz zwischen der blauen Linie mit der roten und grünen Linie zu sehen. Dies hätte zur Folge, dass die Messergebnisse nicht zu gebrauchen sind. In der LabVIEW Oberfläche gibt es zwar einen Reiter zum Einstellen und Korrigieren der Signale, jedoch kann diese damit nicht vollständig behoben werden. Auf Nachfrage bei Prof. Dr. Waffenschmidt schaut dieser sich das Problem einmal an. Dabei wird festgestellt, dass die Multifunktions-Datenerfassungskarte ein Störsignal auf einem Kanal hat. Damit dieses nicht bei der Messung erfasst wird, wird auf dem Kanal ein Widerstand gesteckt. Das Signal wird dann über einen anderen Kanal erfasst.

Lösung:

Damit die Messungen auch richtig sind, werden dann diese mithilfe einer externen einstellbaren Spannungsquelle überprüft. Nach ein wenig Nachjustieren in LabVIEW werden die Signale alle richtig angezeigt und die Leistungsmessung kann ohne Messfehler durchgeführt werden.

#### **4.5. Abgasschlauch**

Zu Beginn des Projektes wird ein Abgasschlauch gekauft um die Abgase aus dem Inneren des Gartenhauses nach draußen zu führen. Bei den ersten Tests funktioniert dies auch problemlos. Nach dem Umzug in die Garage wird der Abgasschlauch dazu verwendet die Abgase in die Absauganlage zu führen. Bei längeren Tests oder mehreren aufeinander folgenden beginnt sich jedoch die äußere Plastikhaut des Schlauches aufzulösen. Dadurch entstehen kleine Risse im Schlauch. Die Abgase werden so nicht mehr richtig in die Absauganlage geführt, sondern verteilen sich auch im Raum. Laut Hersteller des Abgasschlauchs sollen Temperaturen von 110 °C ausgehalten werden können. [29] Die Abgase des Dieselgenerators sollen laut Hersteller des Generators auch nicht so hohe Temperaturen erreichen.

#### Lösung:

Damit die Abgase wieder richtig in die Abgas-Ansaugung geführt werden können, werden zwei hochtemperaturfeste Silikonschläuche verwendet. Diese werden üblicherweise im PKW verbaut und werden bei hohen Drücken und Temperaturen verwendet. In Abbildung 24 ist die Abführung der Abgase zu sehen. Die blauen Schläuche nehmen die Abgase auf und führen diese in den Trichter der Absauganlage. Links im Bild ist auch die Sonde des Abgastesters zu erkennen, welche einfach in den Abgasschlauch gesteckt wird.

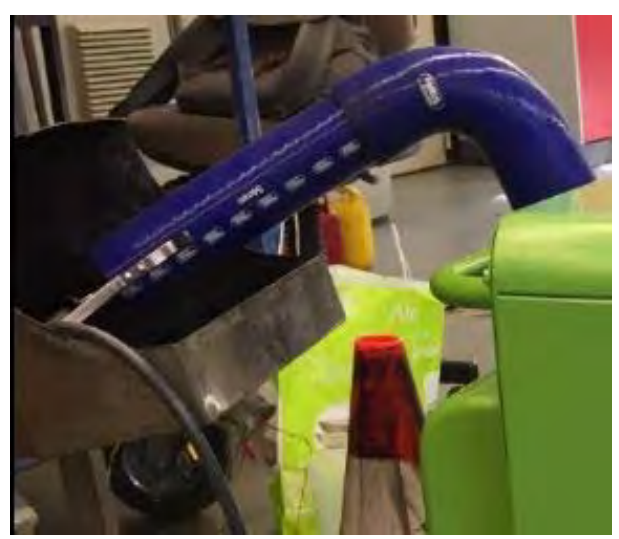

*Abbildung 24: Abgasabführung des Dieselgenerators* 

# **5. Versuchsdurchführung**

Bei der Versuchsdurchführung wird ein exemplarischer Versuch beschrieben. Dabei werden die einzelnen Schritte erklärt und auf welche Besonderheiten zu achten sind. Dadurch soll ein besseres Verständnis für die Messtechnik und den Versuchsablauf erfolgen.

Vor dem Start des ersten Versuches soll der Dieselgenerator im Leerlauf warmlaufen, denn beim Kaltstart würden die Werte der ersten Versuche stark von den anderen abweichen und wären nicht für die spätere Auswertung zu gebrauchen.

Der Versuch beginnt damit, dass am Belastungswiderstand die für den Versuch benötigte Leistung für den Start eingestellt wird. Danach wird die auf dem Abgastester platzierte GoPro gestartet. In Abbildung 25 ist die Aufstellung der GoPro zu sehen. Danach muss am Computer der Leistungsmesstechnik die Werte zurückgesetzt und die neue Messung gestartet werden. Die Durchflussmessung muss auch resettet werden, da die Zeit seit der letzten Berechnung weiterläuft. Am besten werden die beiden Messungen zeitgleich gestartet, damit der hinterlegte Zeitstempel der Messwerte gleich ist. Danach muss der Dieselgenerator gestartet werden. Je nach Versuchsszenario wird nun am Belastungswiderstand die Leistung variiert, um ein dynamisches Verhalten zu simulieren. Dabei kann der Dieselgenerator maximal mit einer Last von 4 kW belastet werden. Dies entspricht zwar nicht der maximalen Dauerleistung von 4,5 kW die der Dieselgenerator liefern kann, jedoch sind mit dem Belastungswiderstand nur Sprünge von 1 kW möglich. Durch diese Konstellationen ergeben sich die in Tabelle 1 dargestellten Versuche.

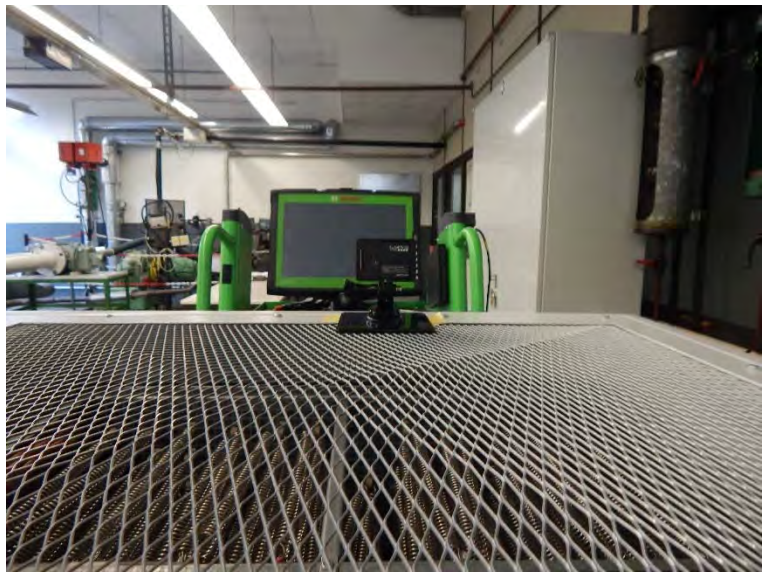

*Abbildung 25: GoPro zum Aufzeichnen der Abgaswerte* 

| Szenario                          |                        |                       |
|-----------------------------------|------------------------|-----------------------|
|                                   | Teillastschwankung [%] | mittlere Teillast [%] |
| 0 kW                              | 0                      | 0                     |
| 1 kW                              | 0                      | 22                    |
| 2 kW                              | 0                      | 44                    |
| 3 kW                              | 0                      | 67                    |
| 4 kW                              | 0                      | 89                    |
| Lastsprung 4 kW bei 0 % Teillast  | 89                     | 44                    |
| Lastsprung 3 kW bei 0 % Teillast  | 67                     | 33                    |
| Lastsprung 2 kW bei 0 % Teillast  | 44                     | 22                    |
| Lastsprung 1 kW bei 0 % Teillast  | 22                     | 11                    |
| Lastsprung 3 kW bei 22 % Teillast | 67                     | 55                    |
| Lastsprung 2 kW bei 22 % Teillast | 44                     | 44                    |
| Lastsprung 1 kW bei 22 % Teillast | 22                     | 33                    |
| Lastsprung 2 kW bei 44 % Teillast | 44                     | 67                    |
| Lastsprung 1 kW bei 44 % Teillast | 22                     | 55                    |
| Lastsprung 1 kW bei 67 % Teillast | 22                     | 77                    |

*Tabelle 1: Auflistung der durchzuführenden Versuche* 

Folgendes Schema wird benutzt. Zuerst wird eine Aussage darüber getroffen, ob es einen Lastsprung gibt oder nicht. Wenn kein Lastsprung vorhanden ist, so steht einfach nur die konstante Leistung der Last, mit welcher der Generator belastet wird, da. Sollte es ein Versuch mit einem Lastsprung sein, so steht die Größe des Lastsprungs und bei welcher Teillast der Versuch startet da. Lautet der Versuch also Lastsprung 1 kW bei 44 % Teillast, wird der Versuch mit einer Belastung von 2 kW gestartet, denn 2 kW entsprechen einer Teillast von 44 %. Die Last variiert dann jeweils um 1 kW. Der Generator wird also mit 2 und 3 kW belastet. Ein Lastsprung soll dabei 15 s dauern.

Damit die Zeit während den einzelnen Lastsprüngen nicht variiert und die Daten vergleichbar sind, wird mithilfe einer Stoppuhr die Zeit zwischen den einzelnen Lastwechseln gestoppt. Der Test dauert so lange bis 20 Lastsprünge aufgezeichnet sind. Ein Versuch dauert im optimalen Fall also fünf Minuten. Da die Last jedoch von Hand eingestellt und gestoppt wird ist die Versuchszeit meist ein paar Sekunden länger. Nach dem letzten Lastsprung wird der Dieselgenerator ausgeschaltet. Daraufhin wird die Leistungsmessung angehalten und die Durchflussmessung wird beendet. Danach wird die Kamera angehalten, sobald der Abgastester keinen CO2-Wert mehr anzeigt. Bei der Durchflussmessung wird automatisch eine Tabelle erstellt. Bei der Leistungsmessung muss noch eine Excel-Tabelle erstellt werden. Dafür können die Werte aus LabVIEW einfach exportiert werden. Die Tabelle für die Abgaswerte kann später erstellt werden. Jedoch sollte die Nummer des Videos aufgeschrieben werden, um nachher das passende Video für jeden Versuch zu finden.

Um eine Verwechslung oder Verlust der Daten zu verhindern werden diese nach jedem Versuch in einen separaten Ordner auf einem USB-Stick abgespeichert.

Aufgrund von Problemen mit dem Durchflusssensor, welche im Kapitel 4.2 Durchflusssensor beschrieben werden, wird der Versuchsaufbau geändert und der Sensor durch die Volumenflaschen ersetzt. Dadurch fällt der Teil mit dem Raspberry Pi weg. Nun muss vor Beginn des Versuchs geschaut werden, ob genug Diesel in der Volumenflasche vorhanden ist. Anschließend wird das Anfangsgewicht notiert und die Waage tariert. Nachdem der Versuch fertig ist und die anderen Punkte erledigt sind, muss nun der Diesel aus dem Rücklauf wieder in den Vorlauf geschüttet werden und dass auf der Waage notierte Gewicht aufgeschrieben werden. Zum späteren Berechnen der Durchflussmenge muss außerdem auch die Länge des Versuches notiert werden. In Abbildung 26 ist ein Auszug aus der Liste zu sehen.

|      |                                   |          | Jerush              | $rac{64}{4230.58}$ $rac{64}{9}$ |
|------|-----------------------------------|----------|---------------------|---------------------------------|
| 50:2 | $\frac{5200000}{2-4-2-4}$ - 93,60 |          | $-88,46$            | 444/92/10                       |
| 5:03 | $0 - 3 - 0 - 5$                   | $-64.18$ | $-65,76$<br>$-9654$ | $1490,9411$ $17$                |
| 5:05 | $1 - 4 - 1 - 4 = 81.24$           |          | $-46.55$            | 7410,3724                       |
| 50.2 | $0 - 1 - 0 - 1 = 4445$            |          | $-64.62$            | $-1363, 45$ $13 - 4$            |
| 5.04 | $-2-1-2$ -67, 33                  |          | $-48,60$            | $1302 - 19 \sqrt{2}$            |
|      | $5:02$ $2-3-2-3$ $-48.84$         |          |                     | 122353115V                      |
|      | $5:03$ 3-4-3-4-94.08              |          | $-91.32$            |                                 |

*Abbildung 26: Auszug aus der Tabelle zum Erfassen der Gewichtsdaten des Diesels* 

#### **6. Ergebnisse**

Im folgenden Kapitel werden die Ergebnisse der einzelnen Versuche ausgewertet. Dabei werden mithilfe von Diagrammen die Ergebnisse graphisch dargestellt. Erst werden die unterschiedlichen Messungen einzeln erläutert.

#### **6.1. Leistungsmessung**

Zuerst werden die Ergebnisse der Versuche mit Lastsprüngen untersucht. In den Diagrammen 1 und 3 sind die Lastsprünge, die mit dem Belastungswiderstand simuliert werden, gut zu erkennen. Im Diagramm 1 ist zu erkennen, dass die Stromstärke bei einer Belastung mit 0 kW bei ca. 0,14 A liegt. Wird der Generator mit 1 kW belastet so steigt der Strom auf ca. 4,29 A an. Im Durchschnitt beträgt die Stromstärke 2,15 A. Die Leistung steigt genauso schnell wie der Strom. Bei einem Lastsprung von 1 kW steigt die Leistung auf ca. 947 W an. Dies ist dem Diagramm 3 zu entnehmen. Damit erreicht die Leistung ungefähr die geforderten 1 kW. Die durchschnittliche Leistung liegt bei 256,66 W. In den Diagrammen ist zu erkennen, dass der Generator keine Probleme hat auf schnelle Lastsprünge zu reagieren. Zu jedem Zeitpunkt der Messung wird die geforderte Leistung, sowie die Stromstärke bereitgestellt. In Diagramm 2 ist zu erkennen, dass über den gesamten Versuch eine mittlere Spannung von ca. 221 V gehalten wird.

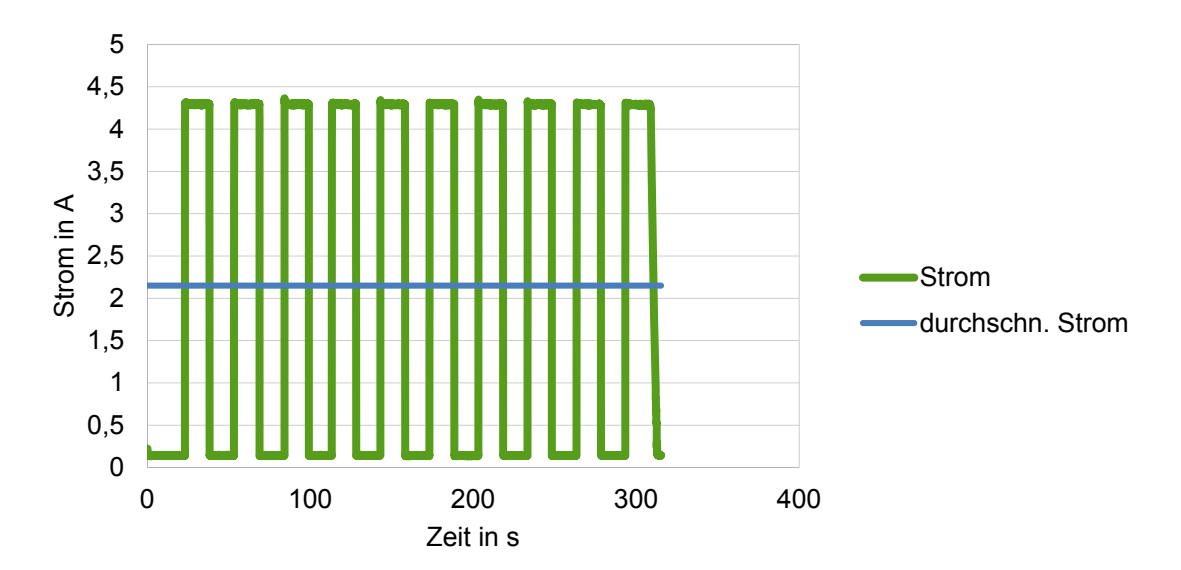

*Diagramm 1: Strommessung Lastsprung 1 kW bei 0 % Teillast* 

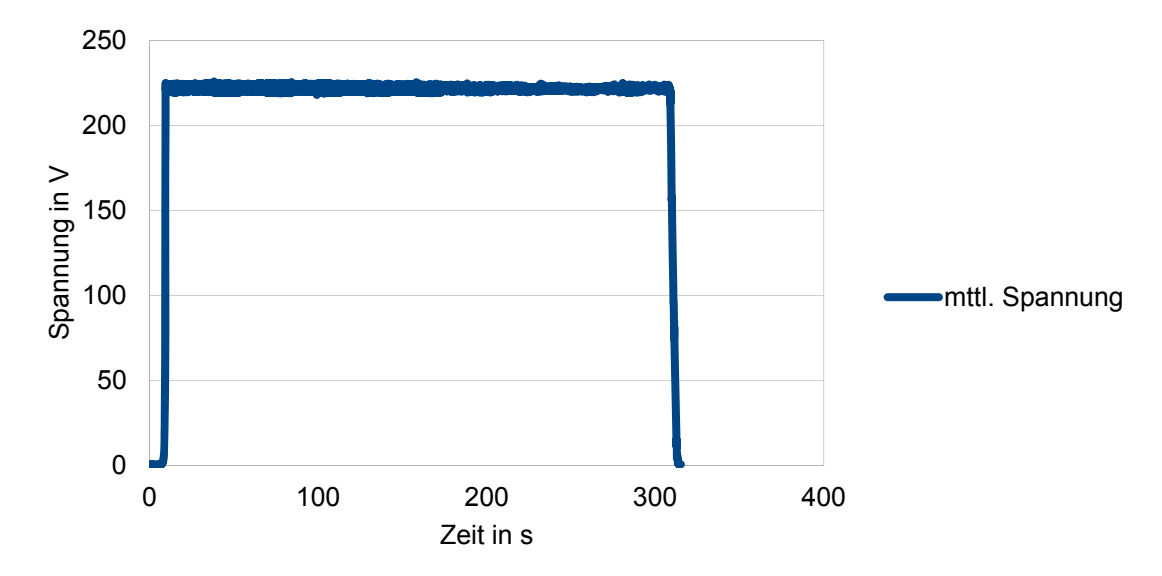

*Diagramm 2: Spannungsmessung Lastsprung 1 kW bei 0 % Teillast* 

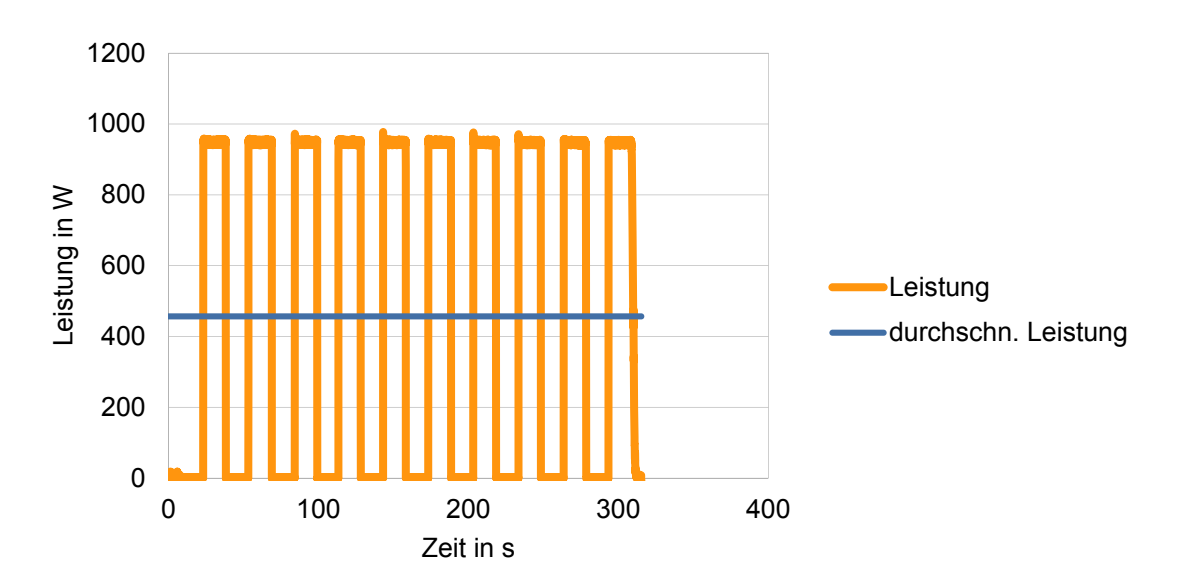

*Diagramm 3: Leistungsmessung Lastsprung 1 kW bei 0 % Teillast* 

Beim genauen Betrachten des Leistungsdiagramms fallen sowohl beim Start, als auch am Anfang von Lastsprüngen kleine Ausreißer auf. Um diese genauer zu betrachten wird in Diagramm 4 die Auflösung des Diagramms 3 verändert. Beim Zuschalten der Belastung mit 1 kW ist zu erkennen, dass die Spannung kurz auf 972,53 W ansteigt. Danach schwankt sie konstant um einen Wert von ca. 947 W. Dies bedeutet, dass die Spannung um 2,63 % schwankt. Dies tritt viermal auf.

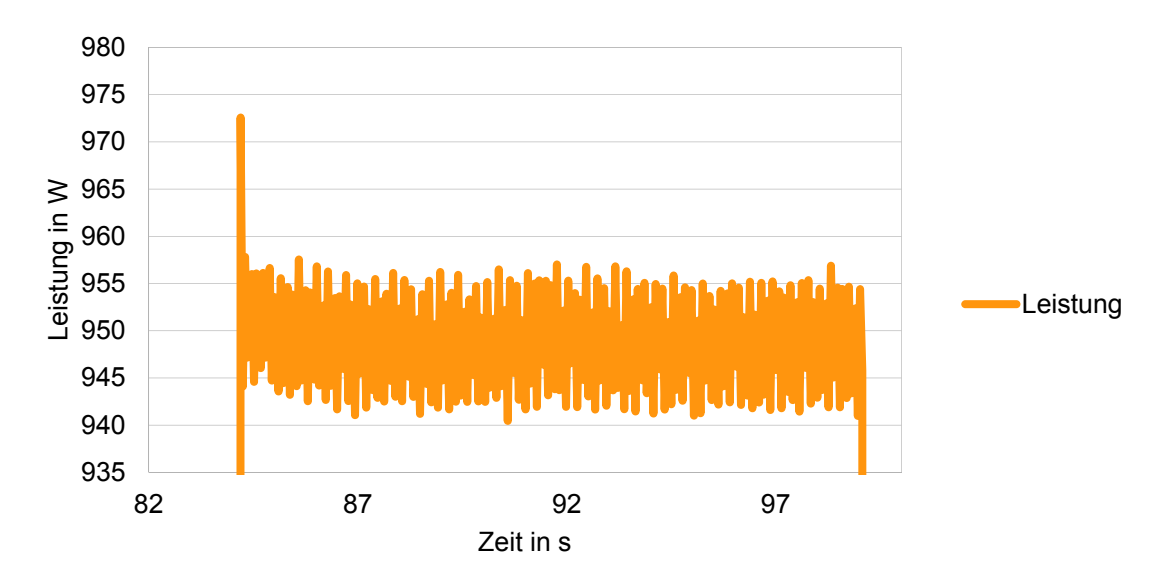

*Diagramm 4: Vergrößerung eines Lastsprungs des Diagramms 3* 

Zur genaueren Betrachtung ist in Diagramm 5 die Schwankung der Leistung aller Versuche mit Lastsprüngen aufgeführt. Auf der Y-Achse sind die durchschn. Sprungschwankungen der Leistung in % angegeben. Auf der X-Achse ist die mittlere Last des Versuches zu finden. Die einzelnen Werte sind dann nach der Größe des Lastsprungs zusammengefasst. Auffällig ist dabei, dass bei einem Lastsprung von 4 kW bei 0 % Teillast die größte Spannungsschwankung vorliegt. Die Leistung schwankt beim Zuschalten der Last um bis zu 5,16 %. Die Schwankungen der anderen Versuche liegen jeweils bei 1,2 - 2,5 %. Nur die Sprungschwankung bei einem 2 kW Lastsprung bei 0 % Teillast liegt auch etwas erhöht bei 3,36 % außerhalb des Bereiches.

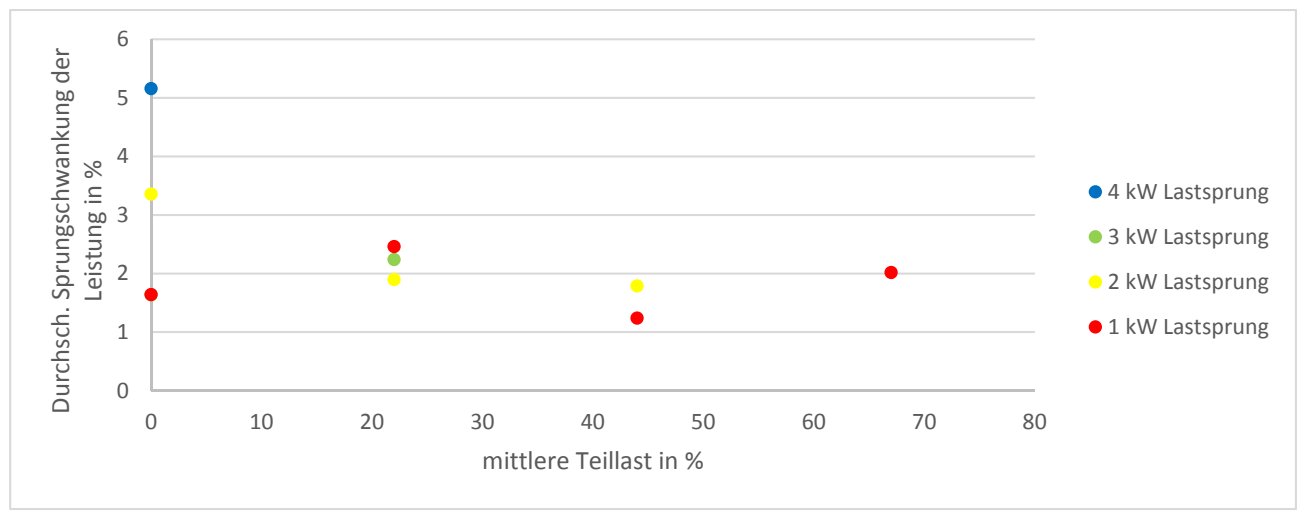

*Diagramm 5: Durchschn. Sprungschwankungen bei Lastsprüngen* 

Nun werden die Versuche mit einer konstanten Leistung untersucht. In dem Diagramm 6 ist die Strommessung zu sehen. Die Stromstärke von ca. 4,3 A wird über die Dauer des Versuchs konstant gehalten. Auch die Spannung welche im Diagramm 7 zu sehen ist, verändert sich nicht. Sie liegt bei ca. 225 V. Die Leistung in Diagramm 8 wird verhält sich genau wie die anderen. Sie wird vom Dieselgenerator über die Dauer des Versuchs konstant gehalten. Sie liegt bei ca. 975 W.

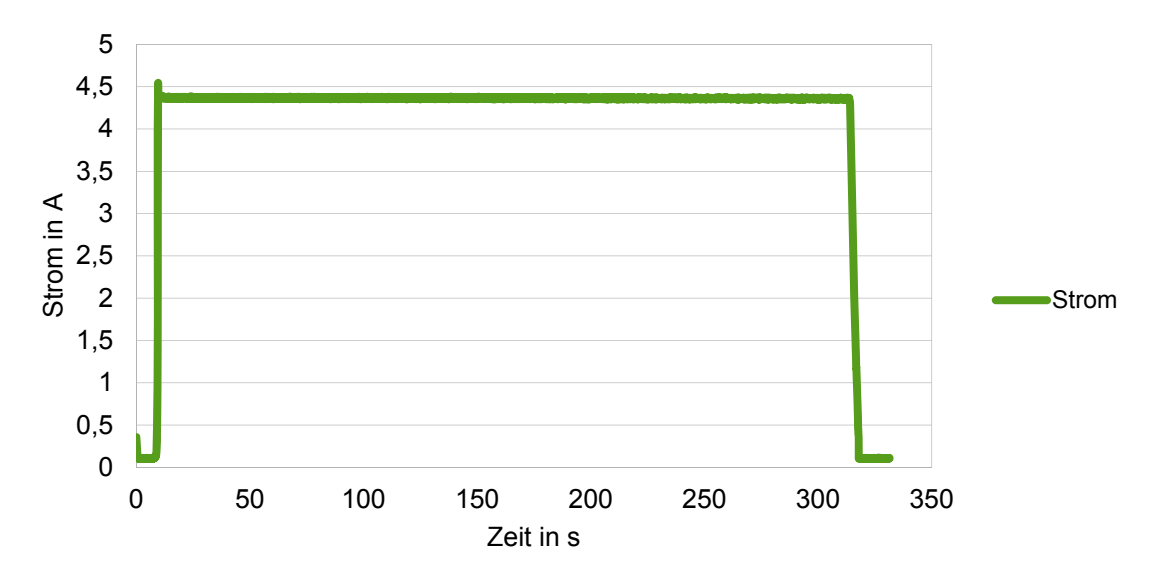

*Diagramm 6: Strommessung des Versuchs bei konstanten 1 kW* 

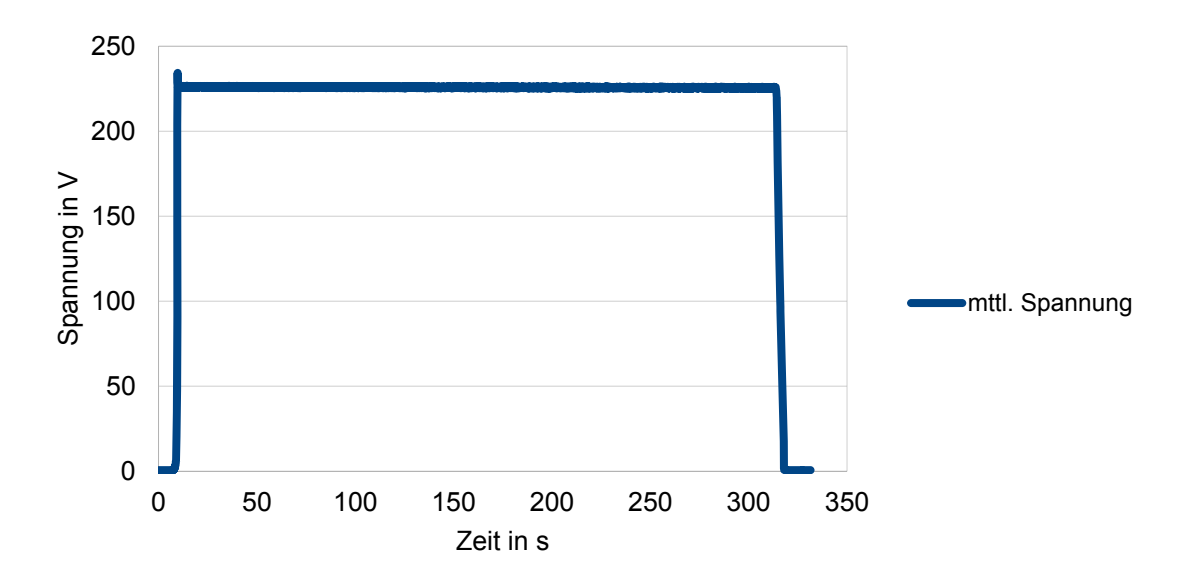

*Diagramm 7: Spannungsmessung des Versuchs bei konstanten 1 kW* 

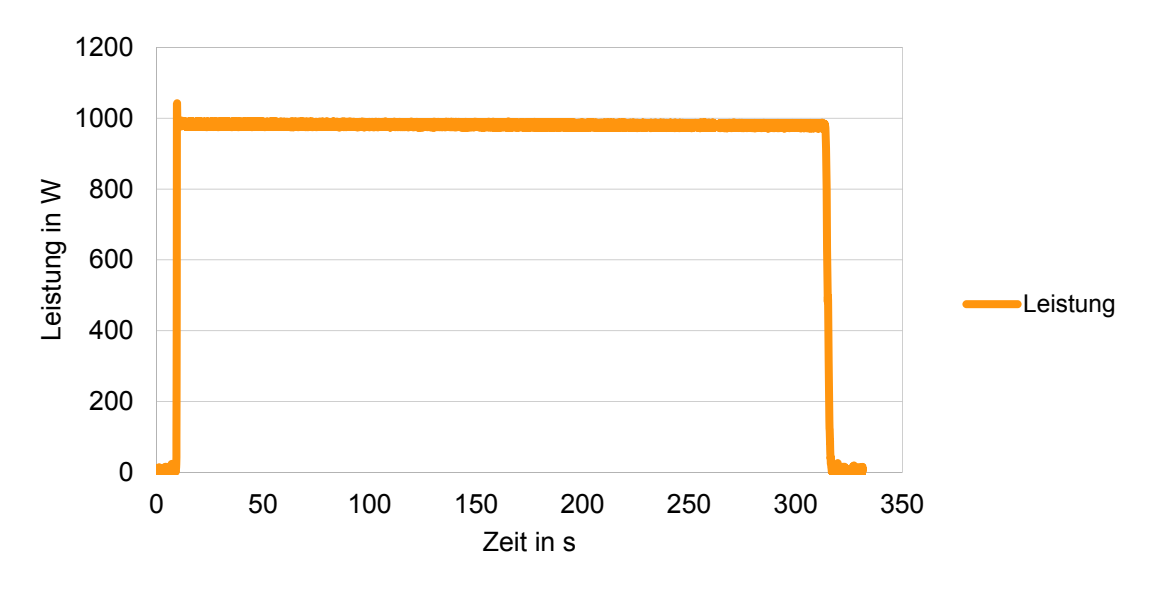

*Diagramm 8: Leistungsmessung des Versuchs bei konstanten 1 kW* 

Eine Auffälligkeit weisen die Diagramme mit konstanter Last alle vor. Beim Start des Dieselgenerators sind Ausreißer zu erkennen. Dabei steigen die Werte des Stroms, der Spannung und der Leistung kurz über den geforderten Wert. Zur genaueren Untersuchung wird die Startphasen der Leistungsmessung aller Versuche mit einer konstanten Last vergrößert. In Diagramm 9 ist dies an dem Versuch mit 1 kW beispielhaft dargestellt.

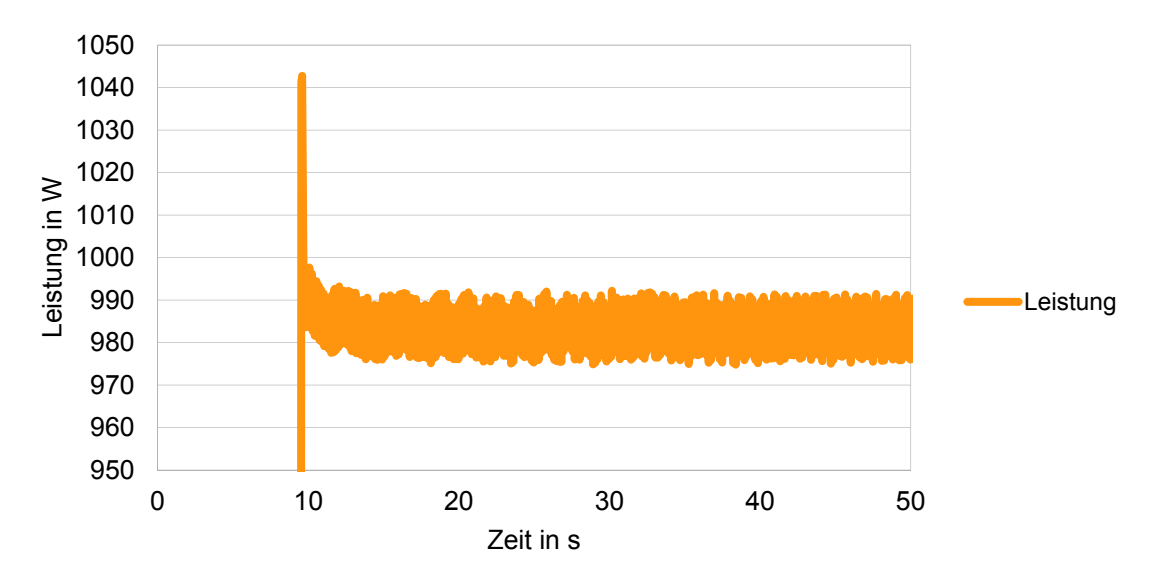

*Diagramm 9: Vergrößerung der Startphase des Versuchs mit 1 kW Last* 

Dabei fällt auf, dass die Leistung beim Start auf 1042,75 W ansteigt. Danach pendelt sie sich bei einem Wert von 985 kW ein. Die Schwankung beim Start liegt also bei 5,54 %.

Die restlichen Diagramme sowie die Rohdaten der Messungen befinden sich im digitalen Anhang und können dort eingesehen werden.

## **6.2. Verbrauchsmessung**

Zum Erfassen und Weiterverarbeiten der Ergebnisse der Dieselverbrauchsmessung wird eine Tabelle mit allen relevanten Daten zu jeder einzelnen Messung erstellt. In Tabelle 2 sind diese Daten zusammengefasst. Die Versuche gingen jeweils fünf Minuten. Da die Zeit mit der Hand gestoppt wird, können die Versuche in ihrer Länge etwas variieren. Damit der so gemessene Verbrauch zum Vergleichen geeignet ist, wird wie in Kapitel 4.2 Durchflusssensor beschrieben die Zeit rausgerechnet und der Verbrauch in  $\frac{l}{h}$  umgerechnet. Die Werte der Umrechnung sind in der Zeile fünf zu sehen. Um die Versuche miteinander zu vergleichen werden die einzelnen Szenarien in ihrer Teillastschwankung (Zeile zwei) und mittlerer Teillast (Zeile drei) unterschieden. Die Teillastschwankung beschreibt um wie viel Prozent die Last sich während der Versuchsdurchführung ändert. Die durchschnittliche Teillast gibt an, mit welcher Last der Versuch über die Zeit im Durchschnitt belastet wird. Der Tabelle kann außerdem die Masse des Dieselverbrauchs entnommen werden.

| Szenario                          | Teillastschwankung<br>[%] | mittlere Teillast<br>[%] | Dieselverbrauch<br>[g] | Verbrauch<br>[I/h] |
|-----------------------------------|---------------------------|--------------------------|------------------------|--------------------|
| 0 kW                              | $\Omega$                  | 0                        | 43,42                  | 0,614              |
| 1 kW                              | $\Omega$                  | 22                       | 56,31                  | 0,796              |
| 2 kW                              | $\Omega$                  | 44                       | 75,25                  | 1,020              |
| 3 kW                              | 0                         | 67                       | 89,85                  | 1,270              |
| 4 kW                              | 0                         | 89                       | 110,51                 | 1,562              |
| Lastsprung 4 kW bei 0 % Teillast  | 89                        | 44                       | 81,93                  | 1,111              |
| Lastsprung 3 kW bei 0 % Teillast  | 67                        | 33                       | 63,26                  | 0,900              |
| Lastsprung 2 kW bei 0 % Teillast  | 44                        | 22                       | 56,75                  | 0,802              |
| Lastsprung 1 kW bei 0 % Teillast  | 22                        | 11                       | 46,55                  | 0,665              |
| Lastsprung 3 kW bei 22 % Teillast | 67                        | 55                       | 80,57                  | 1,139              |
| Lastsprung 2 kW bei 22 % Teillast | 44                        | 44                       | 74,7                   | 1,052              |
| Lastsprung 1 kW bei 22 % Teillast | 22                        | 33                       | 61,62                  | 0,874              |
| Lastsprung 2 kW bei 44 % Teillast | 44                        | 67                       | 88,76                  | 1,263              |
| Lastsprung 1 kW bei 44 % Teillast | 22                        | 55                       | 78,6                   | 1,122              |
| Lastsprung 1 kW bei 67 % Teillast | 22                        | 77                       | 97,32                  | 1,385              |

*Tabelle 2: Daten der Verbrauchsmessung* 

Zum Vergleich der Ergebnisse wird das Diagramm 10 erstellt. Die X-Achse enthält dabei die mittlere Teillast und die Y-Achse den Dieselverbrauch in  $\frac{l}{h}$ . Die Werte werden dann in Gruppen entsprechend ihrer Teillastschwankung eingeteilt. Als Referenz für die Versuche mit den Lastsprüngen dienen die roten Punkte. Sie geben den Verbrauch bei einer konstanten Leistung in den jeweiligen Teillastbereichen wieder. Dafür werden Versuche von 0 - 4 kW durchgeführt.

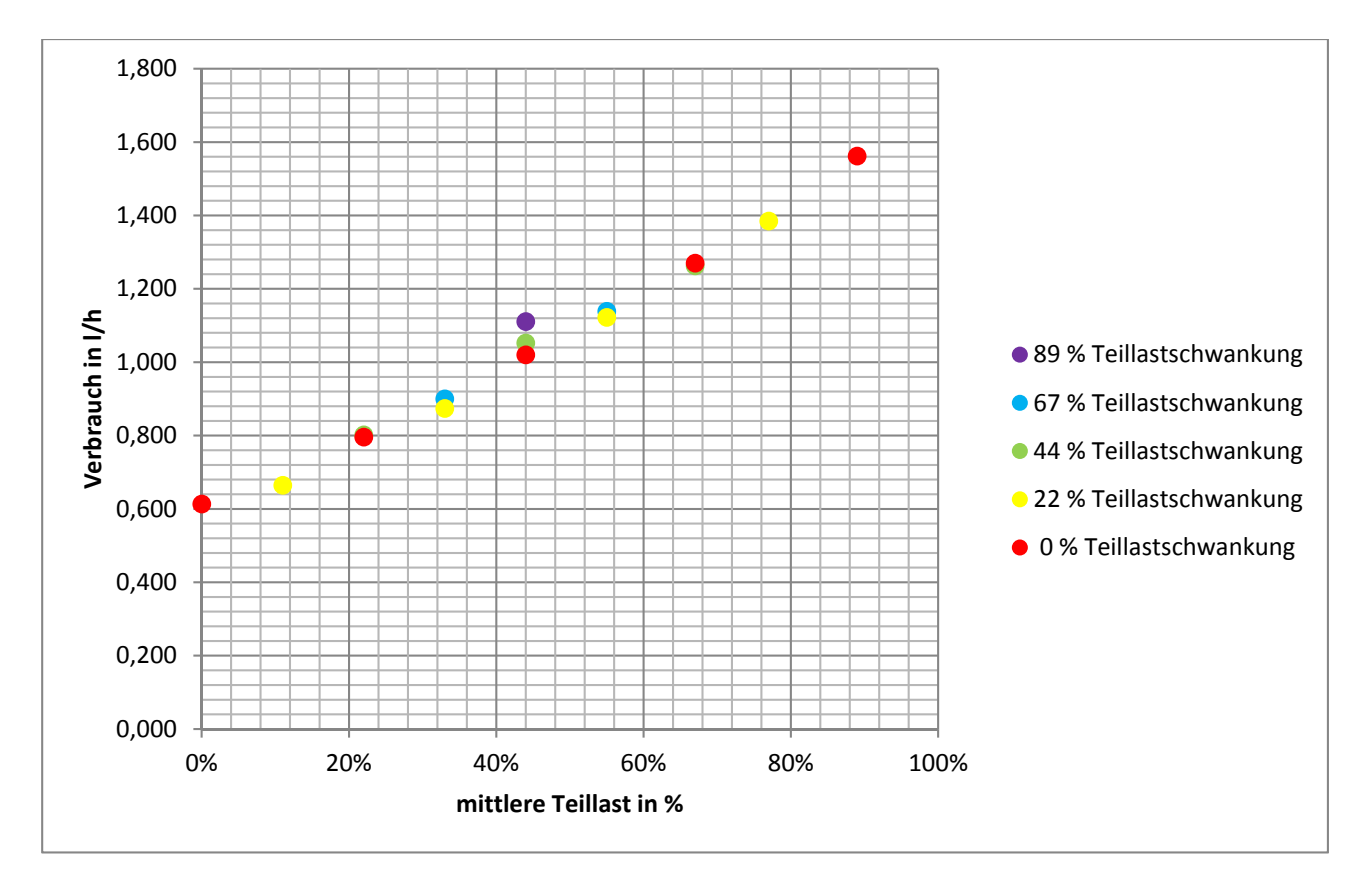

*Diagramm 10: Vergleich des Dieselverbrauchs des Generators* 

Auffällig ist dabei, dass sich der Verbrauch bei Versuchen mit Lastsprüngen nicht extrem von dem Verbrauch bei konstanten Lasten unterscheidet. Lediglich bei großen Lastwechseln, sprich bei einer Schwankung von 89 % ist ein erhöhter Verbrauch zu sehen. Wird der Wert des Versuches mit einem Lastsprung von 4 kW bei 0 % Teillast mit dem konstanten Verbrauch von 2 kW verglichen, sprich einer durchschnittlichen Teillast von 44 %, ist zu erkennen, dass der Verbrauch von 1,020  $\frac{l}{h}$  auf 1,111 l  $\frac{1}{h}$  gestiegen ist. Das entspricht einem Mehrverbrauch von 8,92 % Diesel. Weiterhin ist zu sehen, dass bei einem Lastsprung 2 kW bei 22 % Teillast und einer mittleren Teillast von 44% der Verbrauch ebenfalls erhöht ist. Hier steigt der Verbrauch auf 1,052  $\frac{l}{h}$  an, was einer Steigerung von 3,13 % entspricht. Die anderen dynamischen Versuche liegen entweder unterhalb der Punkte der konstanten Last oder sogar darunter. So fällt auf, dass bei einer Teillastschwankung von 22 % meist weniger Dieselkraftstoff verbraucht wird. Der Verbrauch dürfte dabei um bis zu 5 % gesunken sein. Zum genauen bestimmen liegen keine Werte vor, da nur Lastsprünge von 1 kW möglich waren.

#### **6.3. Abgasmessung**

Bei der Auswertung der Videos der Abgasmessung wird von jedem Versuch eine Tabelle erstellt. Dabei werden die Messwerte vor dem Start, während dem Start, zwischen den Lastwechseln und beim Ausschalten notiert. Dabei werden die HC-, CO-, O2- und CO2-Werte aufgenommen. In Tabelle 3 sind die Daten des Versuches mit Lastsprüngen zwischen 1 und 4 kW zu sehen. Die restlichen Tabellen befinden sich im Anhang.

| Lastsprung              | HC [ppmvol] | CO [%vol] | 02 [%vol] | CO2 [%vol] |
|-------------------------|-------------|-----------|-----------|------------|
| aus                     | 0           | 0         | 20,88     | 0          |
| Start                   | 25          | 0,801     | 17,23     | 3,37       |
| $\mathbf{1}$            | 7           | 0,035     | 17,72     | 2,19       |
| $\overline{\mathbf{4}}$ | 5           | 0,032     | 14,83     | 4,23       |
| $\mathbf{1}$            | 6           | 0,025     | 17,67     | 2,2        |
| 4                       | 6           | 0,02      | 14,88     | 4,19       |
| $\mathbf 1$             | 5           | 0,02      | 17,65     | 2,17       |
| 4                       | 6           | 0,023     | 14,88     | 4,18       |
| $\mathbf{1}$            | 6           | 0,021     | 17,69     | 2,13       |
| 4                       | 7           | 0,023     | 14,9      | 4,15       |
| $\mathbf{1}$            | 7           | 0,018     | 17,65     | 2,13       |
| 4                       | 7           | 0,019     | 14,98     | 4,13       |
| $\mathbf{1}$            | 7           | 0,018     | 17,66     | 2,12       |
| 4                       | 7           | 0,02      | 14,92     | 4,08       |
| $\mathbf{1}$            | 7           | 0,019     | 17,62     | 2,13       |
| 4                       | 8           | 0,022     | 14,89     | 4,09       |
| $\mathbf{1}$            | 7           | 0,018     | 17,68     | 2,1        |
| 4                       | 8           | 0,021     | 14,93     | 4,09       |
| $\mathbf{1}$            | 7           | 0,018     | 17,64     | 2,12       |
| 4                       | 8           | 0,019     | 14,85     | 4,1        |
| $\mathbf{1}$            | 8           | 0,017     | 17,62     | 2,14       |
| 4                       | 8           | 0,02      | 14,88     | 4,1        |
| aus                     | 8           | 0,016     | 20,15     | 0          |

*Tabelle 3: Abgasmesswerte des Versuchs mit 3 kW Lastsprung bei 22 % Teillast* 

Im Diagramm 11 wird beispielhaft an einem Lastsprung des Versuchs, mit einem 3 kW Lastsprung bei 22 % Teillast, der Verlauf des CO2 während der Messung dargestellt. Dabei fällt auf, dass der Verlauf dem der Leistungsmessung ähnelt. Es sind wie bei der Leistung Stufen im Verlauf festzustellen. Erhöht sich die Last, so steigt der Anteil des CO2 direkt mit an. Wird die Last wieder verringert so sinkt sie wieder. Es sind jedoch keine besonderen Auffälligkeiten zu erkennen.

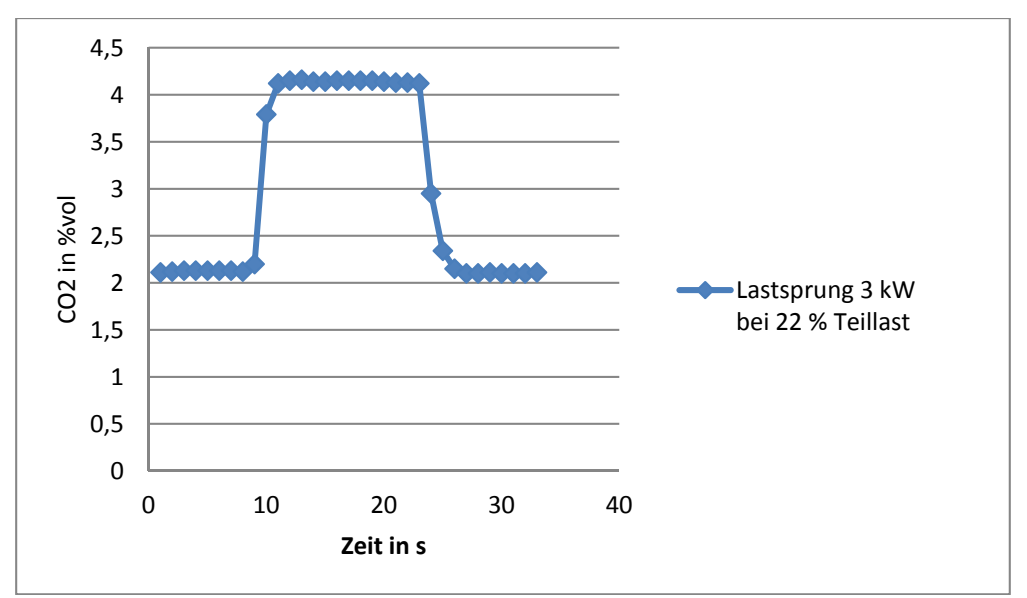

*Diagramm 11: CO2-Ausstoß während eines Lastsprungs* 

In Diagramm 12 sind die Abgaswerte der Versuche mit konstanter Last abgebildet. Dabei fällt auf, dass beim Start des Dieselgenerators besonders viel CO2 ausgestoßen wird. Im Laufe der Zeit werden die Abgaswerte besser, bis sie sich auf einen Wert eingependelt haben. Bei genauerer Betrachtung der Startphase kommen die Ergebnisse der Tabelle 5 zustande. Sie enthält den Erhöhung CO2- Ausstoß bei unterschiedlichen Lasten in Prozent.

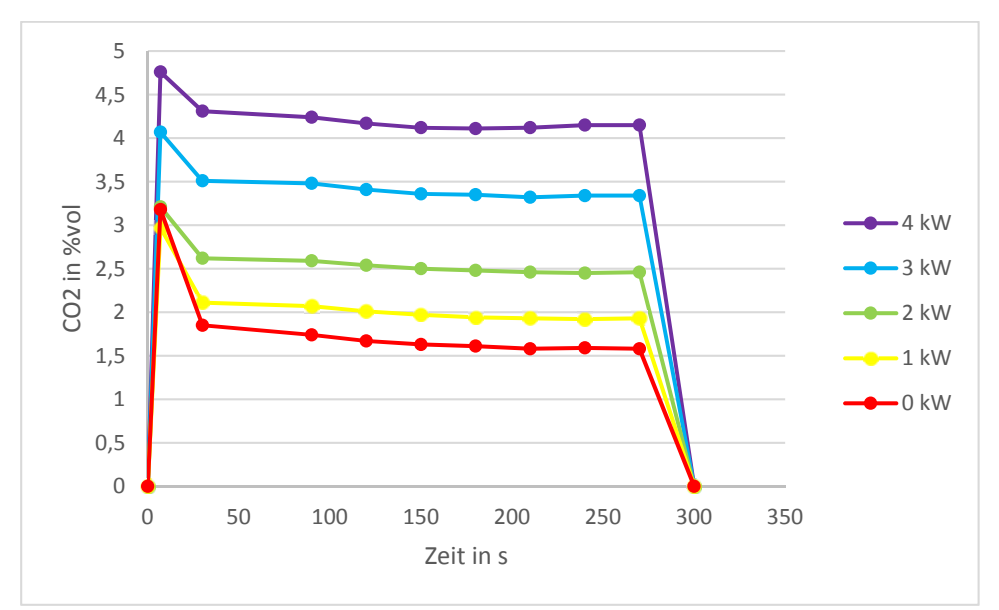

*Diagramm 12: CO2-Ausstoß bei konstanter Last* 

# **7. Diskussion**

Im Hinblick auf das dynamische Verhalten eines mobilen Dieselgenerators bei Lastsprüngen lassen sich diverse Aussagen durch hinzuziehen der Ergebnisse treffen.

Der Dieselgenerator stellt ohne Probleme die geforderte Leistung bei dynamischen Lastsprüngen zur Verfügung. Der Generator reagiert sofort auf die Lastsprünge und passt seine Leistung an die geforderte Last an. Die Spannung wird dabei auch ohne Probleme vom Generator konstant gehalten. Damit ist eine Energieversorgung bei dynamischen Lastsprüngen realisierbar. Die einzigen Auffälligkeiten sind die Leistungsschwankungen beim Starten des Dieselgenerators, als auch beim Ändern der Last. Die Sprungschwankungen der Last liegen dabei in einem Bereich von 1 – 5 %. Bei konstanten Lasten ist zu sehen, dass sich die Schwankung in einem Bereich von 2 – 14 % befindet. Die Schwankung bei einer Last von 0 kW kann dabei außer Acht gelassen werden, denn durch die sehr geringe Leistung, die anliegt, erscheint die Schwankung so enorm.

In der Tabelle 4 sind die Schwankungen der Leistung während der Startphasen zusammengefasst. Die Werte der Schwankung für die Lastsprünge können dem Diagramm 5 entnommen werden.

| Last [kW] | Schwankung [%] |  |  |
|-----------|----------------|--|--|
|           | 97,75          |  |  |
|           | 5,54           |  |  |
| 2         | 13,77          |  |  |
|           | 10,38          |  |  |
|           | 2,80           |  |  |

*Tabelle 4: Leistungsschwankung beim Start* 

Bei der Verbrauchsmessung ist festzustellen, dass der Dieselgenerator bei Lastsprüngen nicht mehr Dieselkraftstoff verbraucht als bei einer konstanten Belastung. Aus dem Diagramm 10 ist zwar ersichtlich, dass bei einem Lastsprung von 4 kW bei 0 % Teillast der größte Kraftstoffverbraucht vorliegt, jedoch wurde dieser Versuch auch zuerst durchgeführt. Dies könnte daher kommen, dass der Dieselgenerator trotz Warmlaufphase noch nicht auf Betriebstemperatur war. Die anderen Messwerte zeigen, dass der Verbrauch bei Lastsprüngen entweder gleichgroß oder sogar geringer ist. Daher kann die Aussage getroffen werden, dass beim dynamischen Verhalten des Dieselgenerators nicht mehr Kraftstoff verbraucht wird als bei einer konstanten Belastung. Auffällig ist dabei, dass der höchste Dieselverbrauch von 1,562  $\frac{l}{h}$  bei 4 kW konstanter Last liegt. Der mithilfe der Werksangaben errechnete Dieselverbrauch bei der maximalen Last von 4,5 kW beträgt hingegen ca. 2,67 $\frac{l}{h}$ . Zwar wird der Generator mit 0,5 kW mehr belastet, dies sollte jedoch nicht zu einem Mehrverbrauch von 41,5 % führen.

Zur Auswertung der Ergebnisse der Abgasmessung werden die nun folgende Tabellen erstellt. Sie zeigen, wie sich dynamische Lastsprünge auf den Dieselgenerator und dessen Abgase auswirken.

| Last [kW] | Erhöhter CO2-Ausstoß [%] |
|-----------|--------------------------|
|           | 41,82389937              |
|           | 28,95622896              |
| 2         | 18,38006231              |
| ੨         | 13,75921376              |
|           | 9,453781513              |

*Tabelle 5: CO2-Gehalt während der Startphase* 

Bei der Betrachtung der Tabelle 5 fällt auf, dass bei niedrigen Lasten der CO2-Ausstoß in der Startphase prozentual stärker erhöht ist, als bei hohen Lasten. Mit zunehmender Last sinkt die Erhöhung stetig.

Um eine finale Aussage über den CO2-Ausstoß zu treffen, wird die Tabelle 6 erstellt. Sie enthält den durchschnittlichen CO2-Ausstoß der unterschiedlichen Versuche. Um sie qualitativ miteinander vergleichen zu können, ist die mittlere Teillast mit angegeben.

| Szenario                          | mittlere Teillast [%] | durchschn. CO2-Ausstoß [%vol] |
|-----------------------------------|-----------------------|-------------------------------|
| 0 kW                              | 0                     | 1,58                          |
| Lastsprung 1 kW bei 0 % Teillast  | 11                    | 1,92                          |
| Lastsprung 2 kW bei 0 % Teillast  | 22                    | 2,04                          |
| 1 kW                              | 22                    | 1,93                          |
| Lastsprung 3 kW bei 0 % Teillast  | 33                    | 2,51                          |
| Lastsprung 1 kW bei 22 % Teillast | 33                    | 2,47                          |
| Lastsprung 4 kW bei 0 % Teillast  | 44                    | 2,59                          |
| Lastsprung 2 kW bei 22 % Teillast | 44                    | 2,56                          |
| 2 kW                              | 44                    | 2,46                          |
| Lastsprung 3 kW bei 22 % Teillast | 55                    | 3,15                          |
| Lastsprung 1 kW bei 44 % Teillast | 55                    | 3,09                          |
| Lastsprung 2 kW bei 44 % Teillast | 67                    | 3,46                          |
| 3 kW                              | 67                    | 3,34                          |
| Lastsprung 1 kW bei 67 % Teillast | 77                    | 3,76                          |
| 4 kW                              | 89                    | 4,15                          |

*Tabelle 6: Durchschnittlicher CO2-Ausstoß während der Versuche* 

Auffällig ist in Tabelle 6, dass bei gleicher mittlerer Teillast bei größeren Lastsprüngen mehr CO2 ausgestoßen wird als bei kleineren Lastsprüngen. Beim Versuch mit einem 4 kW Lastsprung bei 0 % Teillast wird durchschnittlich 2,59 %vol CO2 ausgestoßen. Beim Lastsprung von 2 kW bei 22 % Teillast wird nur 2,56 %vol CO2 ausgestoßen. Der Unterschied wird im Vergleich mit dem konstanten 2 kW Versuch noch deutlicher. Bei gleicher mittlerer Last stößt dieser nur 2,46 %vol CO2 aus. Das sind im Vergleich zum 4 kW Lastsprung 3,91 % und zum 2 kW Lastsprung 3,15 % weniger. Bei den anderen mittleren Teillasten ist das Gleiche zu erkennen. Damit lässt sich die Aussage treffen, dass der Dieselgenerator sowohl beim Start, als auch bei einer Belastung mit Lastsprüngen mehr CO2 ausstößt, als bei einer konstanten Last.

Mit den Ergebnissen kann der Schwarzstart des Dieselgenerators beschrieben werden. Bei dem Start des Generators ist ein Leistungssprung und ein erhöhter CO2-Ausstoß zu erkennen. Für den Dieselverbrauch gibt es aber keine einzelnen Werte für die Startphase. Es ist davon auszugehen, dass der Dieselverbrauch zu Beginn höher ist, als der Verbrauch während des Tests.

# **8. Fazit und Ausblick**

Mit dem Versuchsaufbau werden Messwerte zur Abgas-, Verbrauchs- und Leistungsanalyse aufgenommen. Dabei fällt auf, dass durch die Lastsprünge nicht mehr Dieselkraftstoff verbraucht wird, sondern die Emission des Dieselgenerators ansteigt. Somit werden sowohl bei gleichem, als auch bei geringerem Verbrauch, mehr Schadstoffe freigesetzt. Die Bereitstellung der Leistung stellt dabei kein Problem für den Dieselgenerator dar.

Bei dem Versuchsaufbau treten jedoch einige Probleme auf. So ist es zunächst nicht so einfach, einen geeigneten Ort für die Versuchsdurchführung zu finden, denn die Abgase des Generators sind nicht ungefährlich und auch die Lärmbelästigung ist nicht zu vernachlässigen.

Ein weiteres großes Problem stellt die Technik der Durchflussmessung dar, denn die angezeigten Werte der Sensoren ergeben keinen Sinn. Dies kann zum einen an den Sensoren selber, als auch an dem Raspberry Pi, bzw. der programmierten Software liegen.

Weiterhin ist es ein großes Hindernis, dass die Messungen nicht alle mit dem gleichen Zeitstempel versehen werden können. Denn die Werte des Abgastesters können nicht am Computer aufgezeichnet werden, da Bosch dieses nicht zulässt. Auch können die Ergebnisse der Verbrauchsmessung nur im Ganzen betrachtet werden, da nur der durchschnittliche Verbrauch, jedoch nicht der Verbrauch zu einem bestimmten Zeitpunkt bekannt ist. Daher ist eine gemeinschaftliche Auswertung aller Messungen in einem Diagramm nicht realisierbar, ohne dass die Ergebnisse angepasst bzw. verändert werden müssen. Damit sind keine qualitativen Aussagen möglich.

Die Erkenntnisse darüber, dass der Dieselgenerator bei dynamischen Lastsprüngen mehr verbraucht, kann jedoch für das PV-Diesel-Simulationstool der TH Köln genutzt werden. Auch der erhöhte CO2- Ausstoß kann in die Datenbank mit aufgenommen werden. Dafür müssen die aufgenommenen Ergebnisse nur auf große Dieselgeneratoren übertragen und umgerechnet werden. Somit wären bessere Aussagen zu dem Verhalten des Dieselgenerators möglich, als sie im Moment möglich sind.

Die Versuche können noch einmal mit einem geeigneteren Durchflusssensor wiederholt werden, denn wie in der Diskussion festgestellt, wird ein falscher durchschnittlicher Verbrauch des Dieselgenerators angenommen. Dafür muss aber vielleicht im Rahmen eines Projektes eine optimierte Software zum Auslesen der Durchflusssensoren geschrieben werden. Eventuell können die Werte des Durchflusssensors auch über die Multifunktions-Datenerfassungskarte an den Computer übertragen und in LabVIEW aufgenommen werden.

Auch kann nach einer Optimierung für die Aufnahme der Abgaswerte gesucht werden. Eventuell gibt es andere Abgastester, die ihre Daten nicht so absichern und frei zugänglich machen. Hierbei kann jedoch der Anschaffungspreis ein Problem darstellen.

# **Abbildungsverzeichnis**

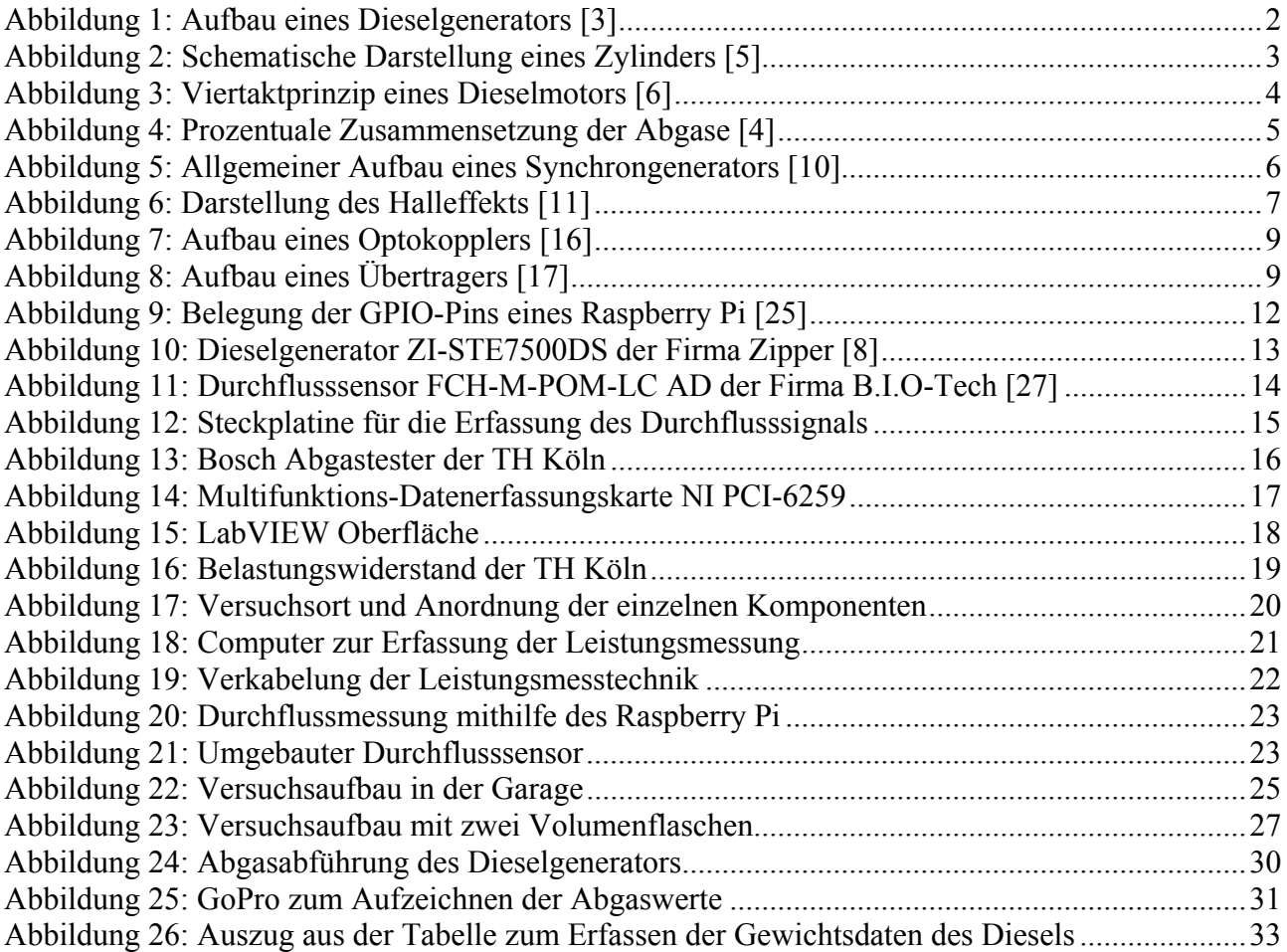

# **Diagrammverzeichnis**

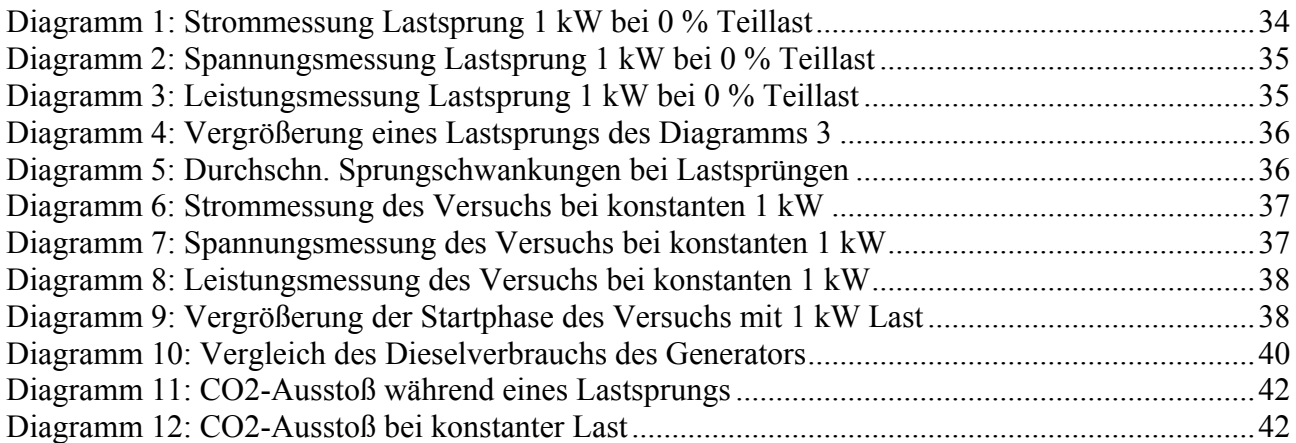

# **Tabellenverzeichnis**

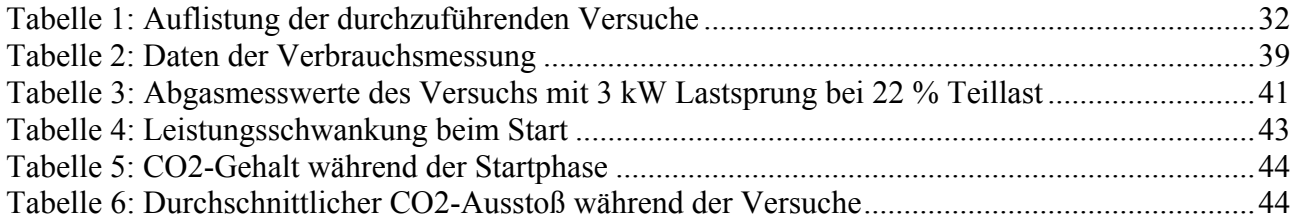

# **Abkürzungsverzeichnis**

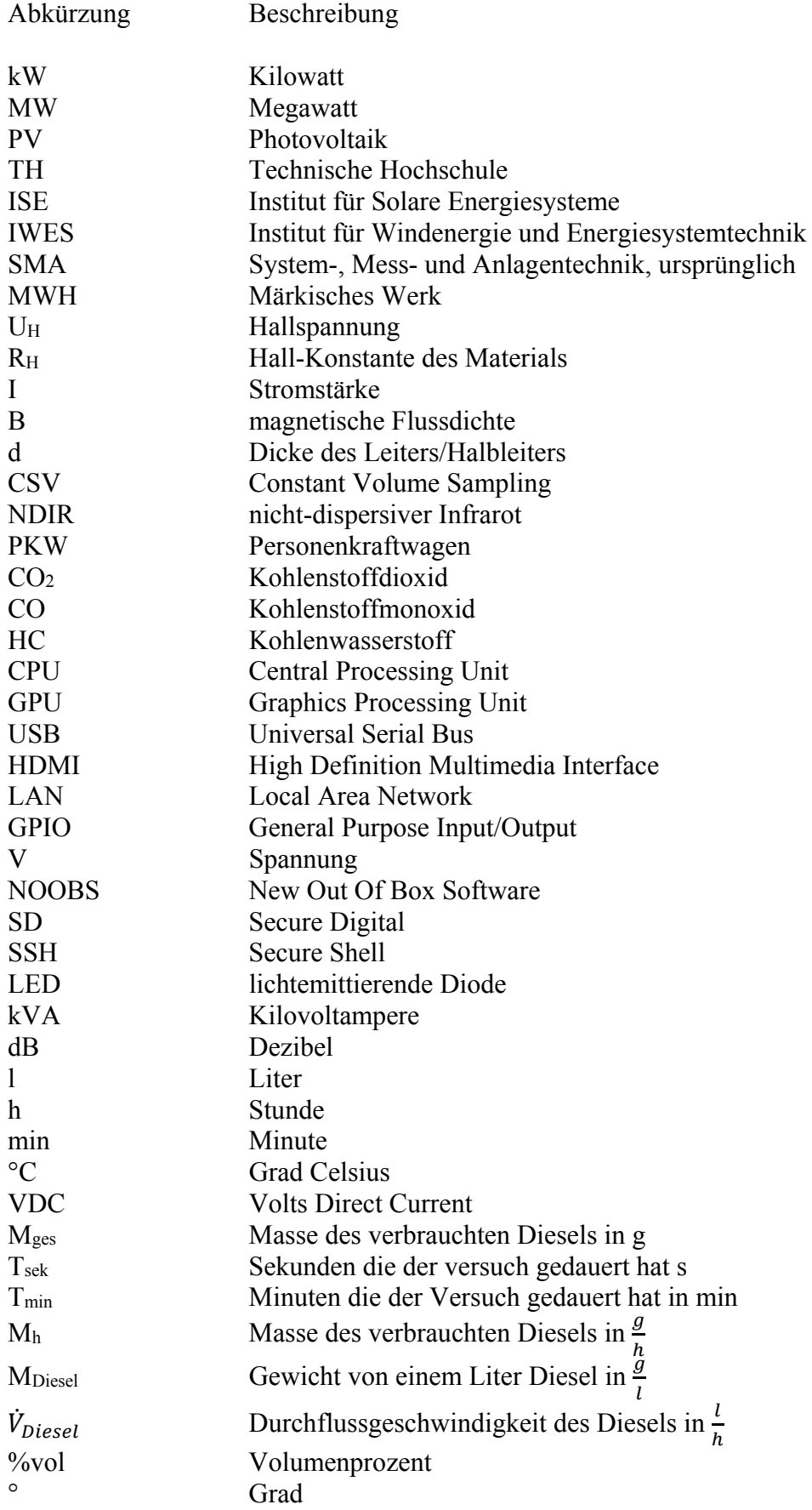

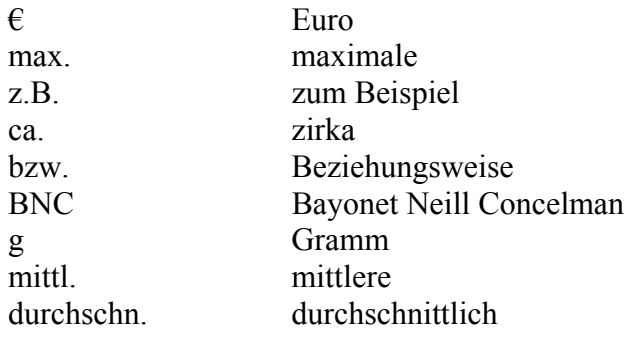

# **Literaturangaben**

- [1] Teilvorhabenbeschreibung Partner Fachhochschule Köln. Entwicklung Auslegungsmethoden und Systemsimulationen, TH Köln, 2014
- [2] Gesamtvorhabensbeschreibung. für ein Verbundforschungsvorhaben im Rahmen der industriegeführten Verbundforschung der "Innovationsallianz Photovoltaik", Dr. Oliver Führer, 2014
- [3] euro-diesel.de: Sichere Stromversorgung mit dem NO-BREAK KS®-System. Zugriff: 15.06.2017, 2015. http://euro-diesel.de/cms/unterbrechungsfreie-stromversorgungusv/systembeschreibung.php
- [4] Konrad Reif: Dieselmotor-Management. Systeme, Komponenten, Steuerung und Regelung. Wiesbaden: Springer Vieweg 2012
- [5] idn.uni-bremen.de: Der Dieselmotor. Prinzipieller Aufbau des Dieselmotors. Zugriff: 16.06.17. http://www.idn.unibremen.de/cvpmm/content/wkm/show.php?modul=13&file=4&right=motor\_diesel\_r\_aufbau.h tml
- [6] Motoren-Technik: Der Dieselmotor. Zugriff: 07.06.2017. http://motorentechnik.net/dieselmotor/
- [7] Prof. Dr.-Ing. Klaus Mollenhauer, Prof. Dr.-Ing. Helmut Tschöke: Handbuch Dieselmotoren. Berlin: Springer-Verlag 2007
- [8] Diesel Stromerzeuger Silent. Datenblatt, ZIPPER Maschinen GmbH
- [9] Focus Online: Die verrücktesten Diesel-Rekorde. Zugriff: 08.06.2017, 2013. http://www.focus.de/auto/ratgeber/diesel/tid-31554/wo-der-118000-ps-diesel-brummt-dieverruecktesten-diesel-rekorde\_aid\_1002264.html
- [10] Synchronmaschine. Praktikum Erneuerbare Energien, Universität Stuttgart, Stuttgart 2011
- [11] Magnetfeldsensoren, Zugriff: 10.06.2017, Tobias Thesing, Koblenz 2009
- [12] asklubo.com: Was ist ein Hallsensor? Zugriff: 06.06.2017, 2014. http://www.asklubo.com/tech/elektronik/was-ist-ein-hallsensor/184.312
- [13] rs-online.com: NPN oder PNP? So treffen Sie die richtige Entscheidung. Zugriff: 15.06.2017. http://de.rs-online.com/web/generalDisplay.html?id=infozone&file=automation/npn-pnp
- [14] Eine saubere Sache. Emissions-Analyse, Robert Bosch GmbH
- [15] Taregh Ain Haddadi: Hardware für eine automatische Messdatenerfassung eines Synchrongenerator-Messstandes, TH Köln Bachelorarbeit. Köln 2014
- [16] elektroniknet.de: Signalkoppler. Vorteile der galvanischen Trennung in Motorwechselrichtern ausschöpfen. Zugriff: 15.06.2017, 2012. http://www.elektroniknet.de/elektronik/halbleiter/vorteile-der-galvanischen-trennung-inmotorwechselrichtern-ausschoepfen-86681-Seite-2.html
- [17] elektroniknet.de: Lebensdauer, MTBF und Zuverlässigkeit. Fit & Forget. Zugriff: 15.06.2017, 2016. http://www.elektroniknet.de/design-elektronik/power/fit-forget-133979.html
- [18] WiTec Elektrotechnik GmbH: Belastungswiderstände. Zugriff: 03.05.2017. http://witecelektrotechnik.de/produkte/belastungswiderstaende
- [19] Gino AG: Lastwiderstandsgeräte, Prüfwiderstandsgeräte. Zugriff: 09.06.2017, Bonn 2011. http://www.gino.de/wp-content/uploads/GINO\_Lastwiderstaende.pdf
- [20] Prof. Dr. Alfred H. Gitter: NERKA. Noch eine Raspberry Kurzanleitung, Ernst-Abbe-Hochschule Jena. Jena 2016
- [21] RaspberryPi.org: SSH USING WINDOWS. Zugriff: 03.05.2017. https://www.raspberrypi.org/documentation/remote-access/ssh/windows.md
- [22] Python: The Python Wiki. Zugriff: 03.05.2017. https://wiki.python.org/moin/FrontPage
- [23] derStandart.at: Raspberry Pi: Fünf coole Projekte für Neueinsteiger. Zugriff: 03.05.2017. http://derstandard.at/2000026890012/Raspberry-Pi-Fuenf-coole-Projekte-fuer-Neueinsteiger
- [24] ITWissen.info: System-on-Chip. Zugriff: 03.05.2017. http://www.itwissen.info/System-on-Chip-system-on-chip-SoC.html
- [25] elektronik-kompendium.de: Raspberry Pi: Belegung GPIO (Banana Pi und WiringPi). Zugriff: 15.06.2017. https://www.elektronik-kompendium.de/sites/raspberry-pi/1907101.htm
- [26] Anhang zum Beschaffungsantrag. Dieselgenerator für das Drittmittelprojekt PV-Diesel, Begründung der Anschaffung, Evandro Esch
- [27] B .I.O-TECH e.K.: Mini Durchflussmesser. Datenblatt. Zugriff: 13.06.2017, 2011. http://www.produktinfo.conrad.com/datenblaetter/150000-174999/150392-da-01-ml-DURCHFLUSSM\_FCH\_M\_POM\_LC\_ANSCHL\_6MM\_de\_en.pdf
- [28] werkzeugonline.eu: Bosch Abgastester BEA 850 AU. Zugriff: 16.06.2017. http://www.werkzeugeonline.eu/bosch-abgastester-bea-850-gebraucht.html
- [29] mercateo.com: Produktinformation zum Abgasschlauch. Zugriff: 09.06.2017. http://www.mercateo.com/p/C2601- 4049645279873/Lueftungsschlauch\_Absaugschlauch\_bis\_110\_C\_50mm\_L\_6m\_CP\_PVC\_46 5.html

# **Anhang**

Im digitalen Anhang befinden sich folgende Unterlagen:

- Originaldatei der Abschlussarbeit<br>- PDF-Datei der Abschlussarbeit
- PDF-Datei der Abschlussarbeit
- Die gesamten Abbildungen der Abschlussarbeit und deren Originale
- Alle Literaturquellen
- Die gesammelten Daten der Versuche
- Die programmierte Software zum Auslesen des Durchflusssensors

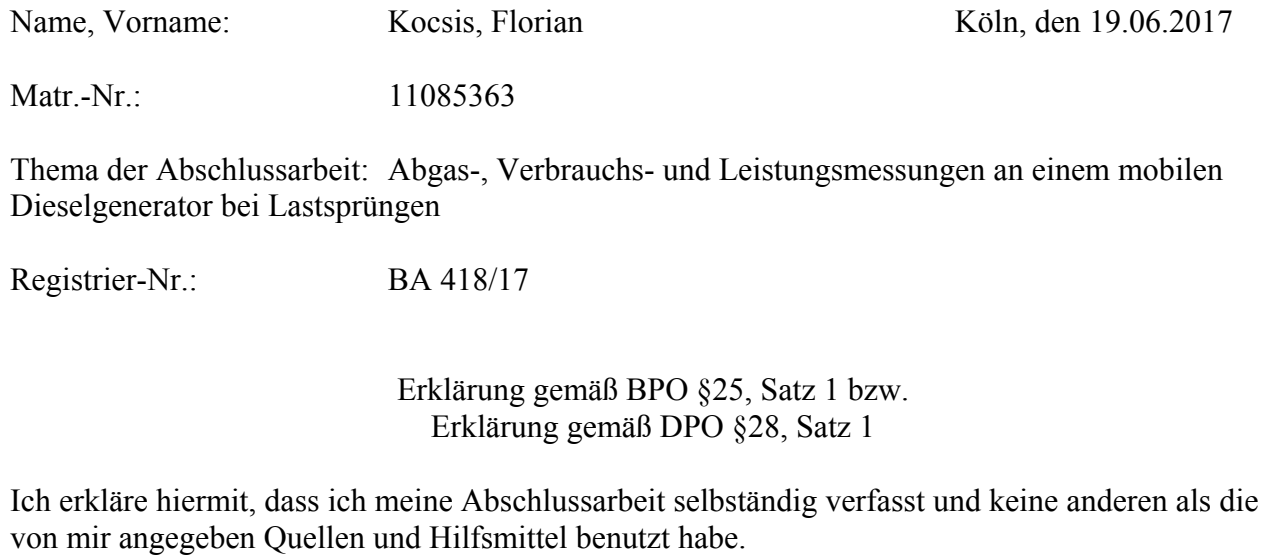

#### **Sperrvermerk**

Ich erkläre hiermit, dass meine Abschlussarbeit □ ausgeliehen □ nicht ausgeliehen □ aufgrund einer Auflage der beteiligten Firma bis zum ……………… nicht ausgeliehen werden darf

 $\overline{\phantom{a}}$  , where  $\overline{\phantom{a}}$  , where  $\overline{\phantom{a}}$  ,  $\overline{\phantom{a}}$  ,  $\overline{\phantom{a}}$  ,  $\overline{\phantom{a}}$  ,  $\overline{\phantom{a}}$  ,  $\overline{\phantom{a}}$  ,  $\overline{\phantom{a}}$  ,  $\overline{\phantom{a}}$  ,  $\overline{\phantom{a}}$  ,  $\overline{\phantom{a}}$  ,  $\overline{\phantom{a}}$  ,  $\overline{\phantom{a}}$  ,  $\overline{\phantom{a}}$  ,

 $\overline{\phantom{a}}$  , where  $\overline{\phantom{a}}$  , where  $\overline{\phantom{a}}$  ,  $\overline{\phantom{a}}$  ,  $\overline{\phantom{a}}$  ,  $\overline{\phantom{a}}$  ,  $\overline{\phantom{a}}$  ,  $\overline{\phantom{a}}$  ,  $\overline{\phantom{a}}$  ,  $\overline{\phantom{a}}$  ,  $\overline{\phantom{a}}$  ,  $\overline{\phantom{a}}$  ,  $\overline{\phantom{a}}$  ,  $\overline{\phantom{a}}$  ,  $\overline{\phantom{a}}$  ,

#### **Erklärung zur Veröffentlichung**

Ich bin damit einverstanden, dass meine Abschlussarbeit ausgeliehen werden darf. Sie darf von meinem Betreuer im Internet veröffentlicht werden.

Köln den, 19.06.2017

Florian Kocsis

#### **Erklärung zu Bildrechten**

Außer den im Folgenden genannten habe ich alle Bilder und Diagramme dieser Abschlussarbeit selbst erstellt.

Die folgenden Bilder sind von anderen Autoren übernommen. Die Autoren sind in meiner Arbeit entsprechend genannt. Für die Bilder habe ich keine expliziten Nutzungsrechte erhalten. Sie sollten daher vor einer Veröffentlichung der Arbeit unkenntlich gemacht werden.

Abbildung 1: Aufbau eines Dieselgenerators [3]

Abbildung 2: Schematische Darstellung eines Zylinders [5]

Abbildung 3: Viertaktprinzip eines Dieselmotors [6]

Abbildung 4: Prozentuale Zusammensetzung der Abgase [4]

Abbildung 5: Allgemeiner Aufbau einer Synchronmaschine [10]

Abbildung 6: Darstellung des Halleffekts [11]

Abbildung 7: Aufbau eines Optokopplers [16]

Abbildung 8: Aufbau eines Übertragers [17]

Abbildung 9: Belegung der GPIO-Pins eines Raspberry Pi [25] (hier nur Tabelle verwendet)

Abbildung 10: Dieselgenerator ZI-STE7500DS der Firma Zipper [8] (hier ersetzt durch eigenes) Abbildung 11: Bild des Sensors FCH-M-POM-LC AD der Firma B.I.O-Tech [27] (hier ersetzt durch eigenes)

Köln den, 19.06.2017

Florian Kocsis

#### **Bestätigung**

Herrn Florian Kocsis Matr.-Nr.: 11085363

 $\mathcal{L}_\text{max}$  and  $\mathcal{L}_\text{max}$  and  $\mathcal{L}_\text{max}$  are the set of  $\mathcal{L}_\text{max}$  and  $\mathcal{L}_\text{max}$ 

wird hiermit bestätigt, dass er seine Abschlussarbeit heute bei mir abgegeben hat.

Datum Unterschrift / Stempel